# ENFORCER

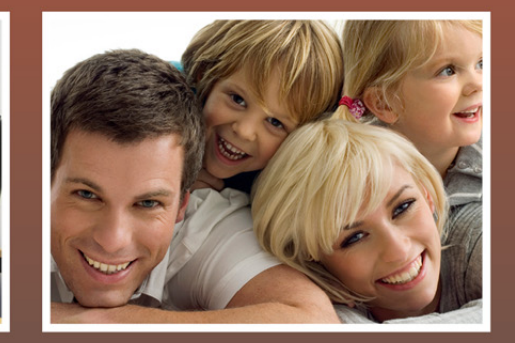

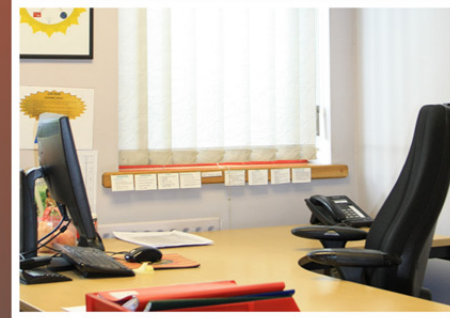

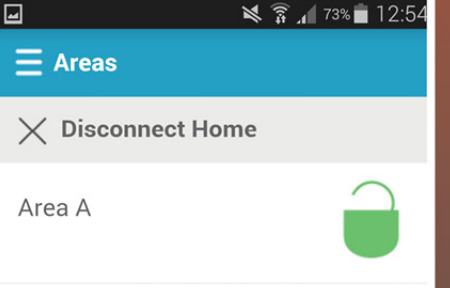

# Инструкция для пользователя

**ВНИМАНИЕ В Enforcer используется пьезо** сирена 100 dBA, пожалуйста, будьте осторожны при работе с панелью

> $C\in$ **Software Revision >V10.1**

**RINS1750-1** 

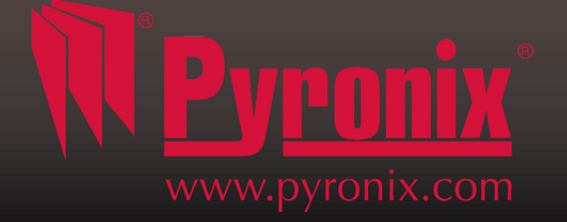

# Содержание

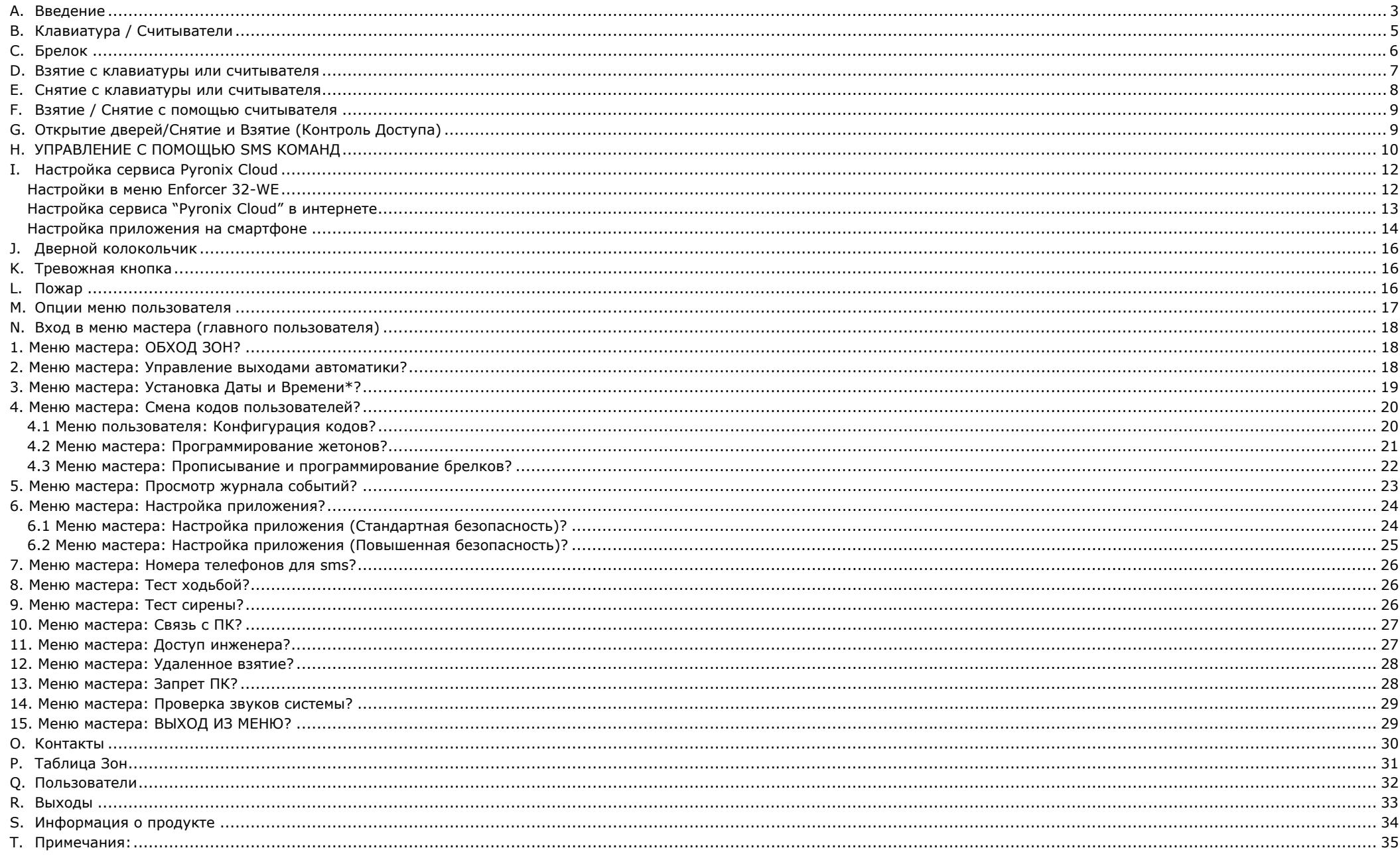

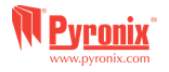

#### **A.Введение**

#### **Радиосистема <sup>с</sup> двухсторонней связью защитит ваше имущество без компромиссов**

Enforcer - беспроводная система, которая была создана для Вашей безопасности. Быстрая <sup>и</sup> простая установка, минимальное обслуживание, множество других уникальных особенностей.

Используя преимущество двухсторонней радио технологии, беспроводные устройства системы постоянно поддерживают связь между собой <sup>с</sup> помощью безопасного шифрованного протокола, <sup>в</sup> отличии от традиционных радио систем <sup>с</sup> односторонней связью, где все устройства системы могут "спать" до пять минут, ставя Вашу безопасность под угрозу.

#### **Шифрование высокой степени безопасности**

Беспроводной протокол <sup>с</sup> 128 битным шифрованием <sup>и</sup> интеллектуальным обнаружением помех.

Enforcer гарантирует Вашу безопасность <sup>в</sup> любое время. При проектировании системы инженеры заложили <sup>в</sup> систему следующие особенности:

#### **Контроль <sup>и</sup> сохранность батареи**

Система Enforcer использует специальную технологию, чтобы сохранить срок службы источника питания каждого беспроводного устройства. Система сообщит примерно за месяц <sup>о</sup> необходимости замены батарейки. Эта ключевая особенность даст вам достаточно времени для замены батарейки <sup>в</sup> определённом устройстве.

#### **Пользовательские брелоки <sup>с</sup> дружественным интерфейсом**

Радио брелок <sup>с</sup> двухсторонней связью позволяет Вам контролировать систему охраны <sup>с</sup> помощью трех цветного светодиода:

Система под охраной: светиться красный светодиод

Система не под охраной: светиться зелёный светодиод

Неисправность: когда <sup>в</sup> системе есть ошибка светиться желтый светодиод.

Возможно назначать различные функции каждому брелку, например, варианты снятия <sup>и</sup> взятия разделов, включение программируемых выходов, проверка статуса системы, <sup>а</sup> также включение тревоги. Система позволяет использовать 32 радио брелка. Каждый брелок имеет собственный идентификатор, это позволяет использовать их <sup>в</sup> качестве Кнопки Тревожной Сигнализации <sup>с</sup> фиксацией записи об активации тревоги <sup>в</sup> журнале событий <sup>и</sup> передачей тревоги на Пульт Центрального Наблюдения.

#### **Управление домашней автоматикой**

Enforcer позволяет Вам управлять средствами домашней автоматики. С клавиатуры системы или <sup>с</sup> радио брелка Вы можете включать <sup>и</sup> отключать до 20 устройств домашней автоматики: автоматические ворота, системы полива <sup>и</sup> кондиционирования, освещение <sup>и</sup> <sup>т</sup>.д.

#### **SMS сообщения <sup>и</sup> дистанционный контроль**

Система уведомит Вас <sup>с</sup> помощью текстового SMS сообщения <sup>о</sup> любых инцидентах <sup>в</sup> режиме реального времени. Функция должна быть заранее запрограммирована на реакцию <sup>в</sup> различных ситуациях: Система Снята или Взята: Уведомление, что ребенок возвратился из школы. Тревога: Уведомление <sup>о</sup> тревоге разрешит Вам контролировать дом из любого места.

**Важно**:По умолчанию система <sup>с</sup> завода имеет два кода: Мастер код - это код главного пользователя, <sup>и</sup> код инженера. Мастер код работает <sup>с</sup> пользовательскими настройками, код инженера работает <sup>с</sup> настройками системы.

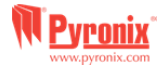

# Сервис "Pyronix Cloud" и приложение "Home Control+"

Приложения позволяют использовать смартфон вместо клавиатуры. Вы сможете:

- Ставить и снимать систему с охраны.
- Управлять выходами автоматики (включать свет, отопление...).
- В реальном времени видеть состояние извещателей.
- Просматривать журнал событий.
- Получать оповещения от системы.

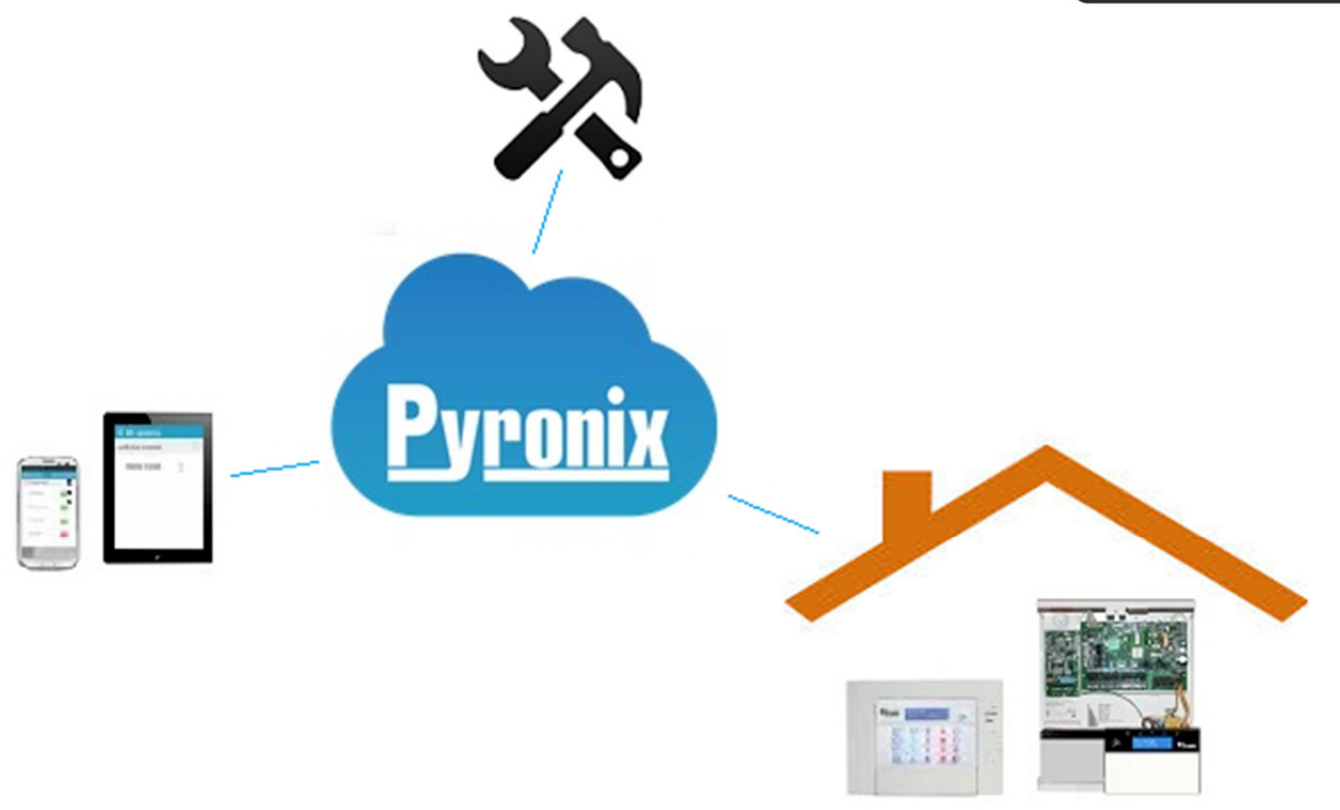

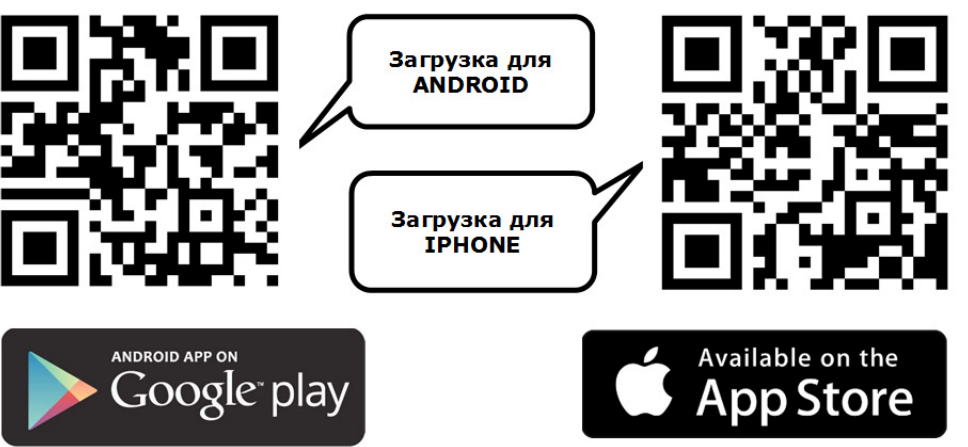

Приложение Home Control+ и сервис осуществляют Pyronix Cloud передачу информации с помощью стандартного (AES 256) протокола шифрования и не хранят на сервере данные панели и клиента.

Приложение Pyronix Home Control+ имеет две версии:

Для системы Android на сервисе Google Play Market, для устройств системы iOS на Apple App Store www.pyronixcloud.com

Для использования приложения Home Control+ необходимо настроить сервис Pyronix Cloud на панели Enforcer 32-WF

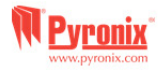

# **B. Клавиатура / Считыватели**

#### **Код мастера по умолчанию: 1234**

#### **Способы Взятия/Снятия**

Есть четыре типа устройств, которые могут быть использованы <sup>в</sup> процессе постановки / снятия <sup>с</sup> охраны: это клавиатура, считыватель, брелок <sup>и</sup> смартфон (Android или IOS) <sup>с</sup> приложением "Home Control+".

#### **Кнопки управления меню**

- $\boxed{A}$  = Выход из меню. Выбор раздела А
- $\boxed{B}$  = Возврат к предыдущему пункту меню. Выбор раздела В

 $|\mathbf{C}|$  = Включение функции колокольчика и отображение дополнительной информации в журнале событий. Убедитесь, что двери закрыты перед тем как включить дверной колокольчик. Выбор раздела С

 $\overline{D}$  = Журнал событий, прокрутка между опциями и вход в меню программирования пользователя. Выбор раздела Д

- $\boxed{\circledast}$   $\boxed{\circledast}$  = Используются как кнопки Пожар и Паника (Персональная тревога)
- $\blacktriangleright$  = Кнопки направления листания пунктов меню  $\blacktriangleright$  = Выбор элементов меню и подтверждение
- $\boxed{\mathbf{x}}$  = Кнопка отмены, сброса и листания меню.

## **НАВИГАЦИЯ ПО МЕНЮ ИНЖЕНЕРА И МАСТЕРА.**

- $\vert x \vert$  $=$  "НЕТ" и переход к следующему пункту меню  $\boxed{B}$  = НАЗАД" и переход к предыдущему пункту меню
- $\sqrt{ }$  $=$  "ДА" и переход к подменю или выбор опции  $\bullet$  = переход между опциями в подменю
- $\sqrt{A}$
- 
- 
- $=$  выход из меню инженера (из основного меню)  $\boxed{C}$  = "ОТМЕНА" используется для возврата к предыдущей опции меню.

Основное меню обозначено заглавными буквами <sup>и</sup> вопросительным знаком <sup>в</sup> конце (?), например, "НАСТРОЙКА РАДИОУСТРОЙСТВ?" <sup>и</sup> желтый индикатор ( $\triangle$ ) будет мигать медленно. Пункты подменю обозначаются заглавными буквами и так же заканчиваются знаком вопроса но желтый индикатор ( $\triangle$ ) будет мигать быстро. Например, "ПАРАМЕТРЫ ЗОН?". Программируемые опции обозначены заглавными буквами и не оканчиваются знаком вопроса(?), но вариант выбора ДА/НЕТ предлагается. Например, "ОБХОД КТС/ПОЖАР". Чтобы продвигаться по пунктам меню, необходимо ответить на вопросы основного меню и подменю. Например, "НАСТРОЙКА РАДИОУСТРОЙСТВ?". Нажимаем ⊠ 'ДА' попадаем в подменю, пункт "РАДИО ДАТЧИКИ?" Нажимаем  $\vee$  (ДА) попадаем в следующий пункт «ПРОПИСАТЬ?». Нажимаем X 'НЕТ' следующий пункт «УДАЛИТЬ». Нажимаем  $\boxed{x}$  'НЕТ' два раза и возвращаемся в основное меню.

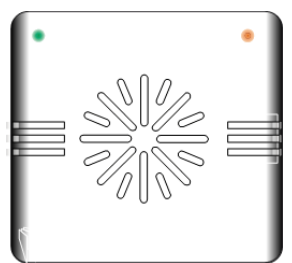

Левый зеленый индикатор: После поднесения прописанного жетона будет включен, показывая нормальное состояние питания Красный индикатор: Может быть запрограммирован для индикации тревоги

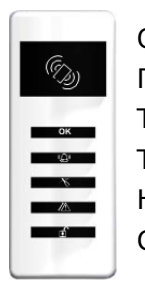

Область действия жетона (поднесите для Взятия или Снятия) Готов Тревога Тампер

- Неисправность
- Снято

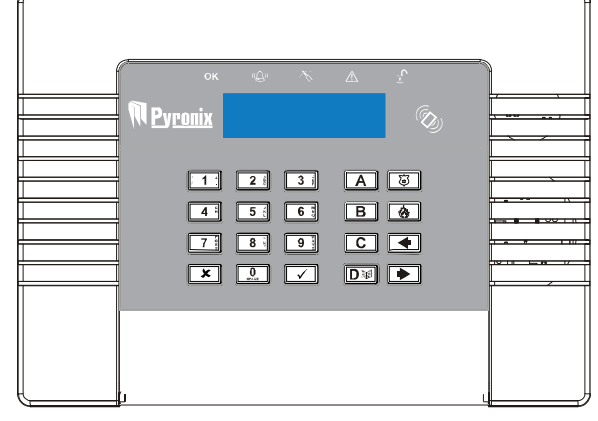

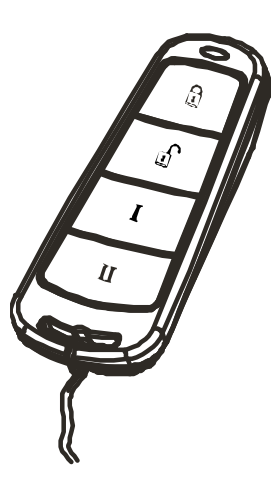

Радио брелок имеет четыре кнопки, которые могут быть запрограммированы для определенных функций: статус системы, снятие или взятие системы, включение выхода, активация персональной тревоги.

### **Блокировка брелка**

Все кнопки брелка могут быть заблокированы от случайного нажатия например при ношении в кармане.

Блокировка происходит при нажатии кнопок по диагонали ( $\theta$  и II или  $\theta$  и I). Мигание красного индикатора покажет, что кнопки блокированы.

Повторное нажатие тех же кнопок <sup>и</sup> мигание зеленого индикатора покажет что блокировка снята.

Примечание: Во время блокировки индикатор статуса тоже отключен.

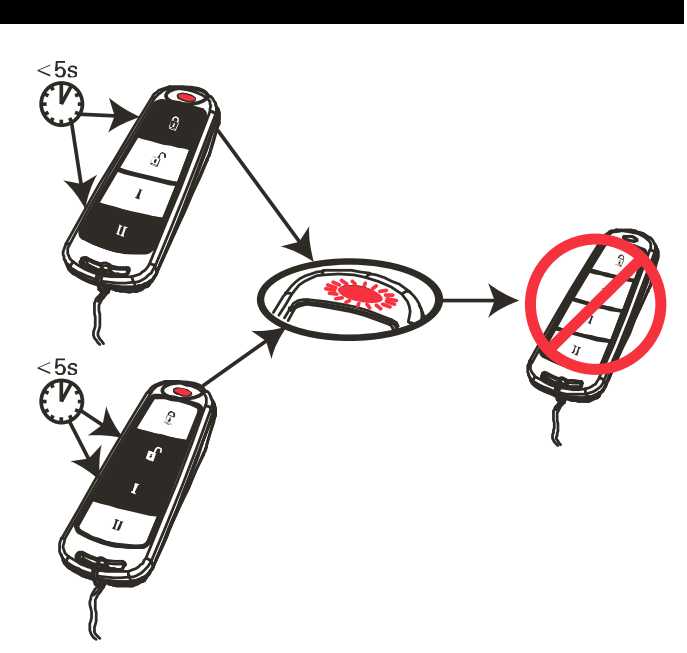

#### **Кнопки**

Кнопки могут быть настроены как Вам будет удобно:

Кнопка <sup>=</sup>запрограммирована для Взятия системы или отдельного раздела.

 $\Gamma$  Кнопка = запрограммирована для Снятия системы или отдельного раздела.

**I** кнопка <sup>=</sup>программируется как 'выход защелка'. Например, для открытия ворот: первое нажатие - открыть, второе - закрыть

**II** кнопка <sup>=</sup>программируется как 'временной выход'. Например, при нажатии замок откроется, <sup>а</sup> по истечении заданного времени закроется автоматически.

#### **Быстрое взятие**

Если кнопка запрограммирована для Взятия, то система может быть поставлена под охрану <sup>с</sup> брелка. Клавиатура начнет обратный отсчет времени для Взятия. если <sup>в</sup> это время повторно нажать кнопку Взятия, по произойдет немедленная постановка под охрану, без использования задержки на выход. Как только система встанет под охрану, светодиод брелка мигнет подтвердит действие красным светом.

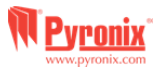

## **D. Взятие с клавиатуры или считывателя**

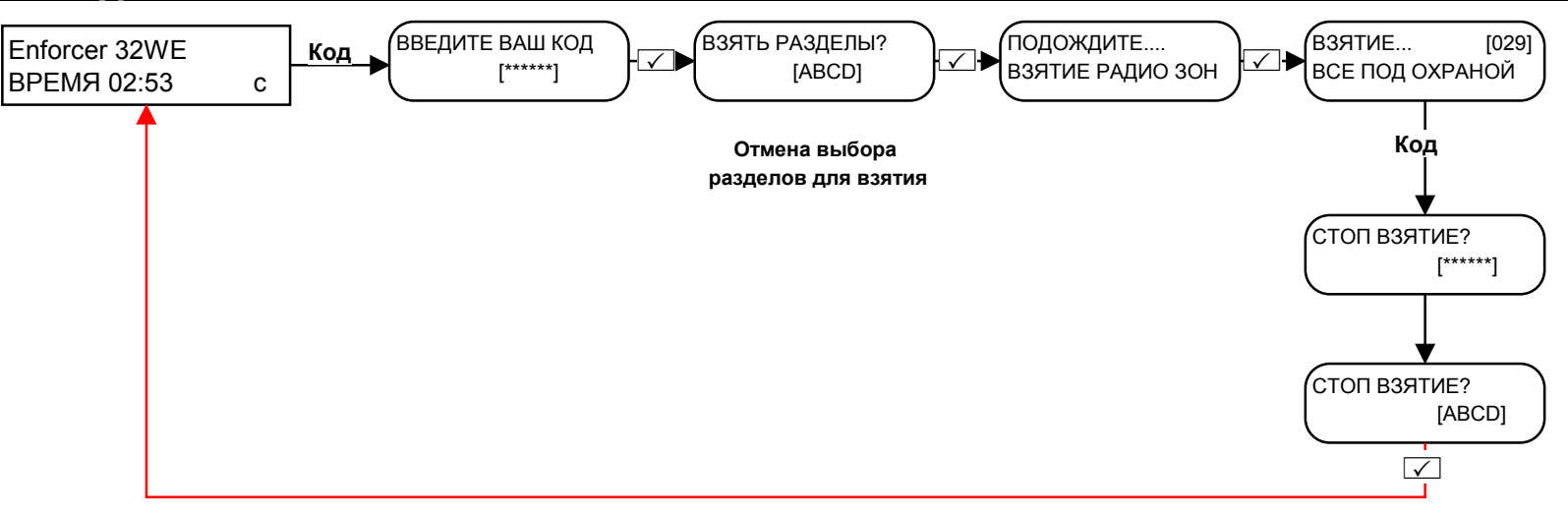

1) Введите код и выберите раздел или отмените выбор\*.

# 2) Поднесите жетон и выберите раздел или отмените выбор\*.

3) Использование брелков (разделы

должны быть приписаны к кнопкам\*\*)

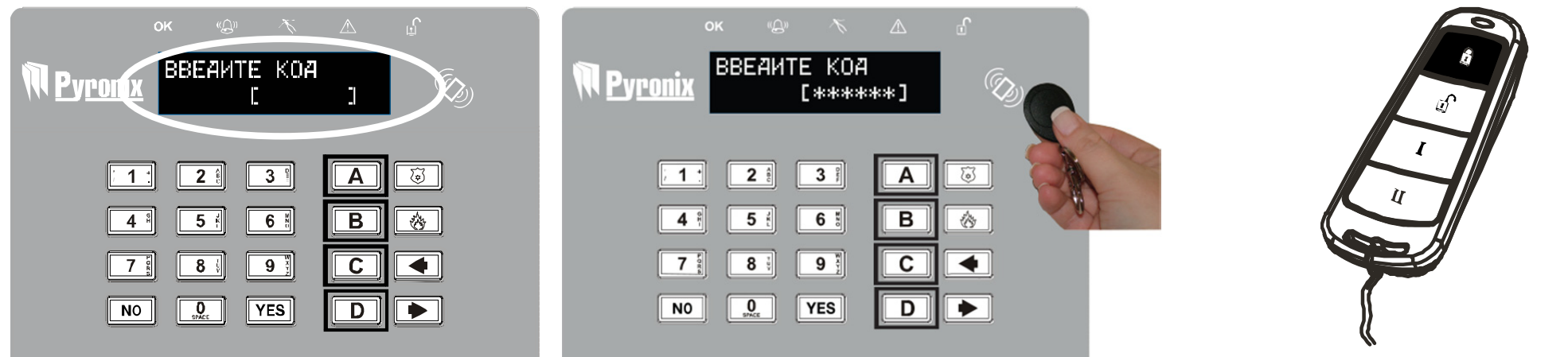

\* Это будет возможно, только если в функции "Выбор раздела" выбрано «Да». (в функции «прописать коды пользователей). Если же выбрано "Нет", то все разделы, прописанные для кода пользователя, будут вооружаться одновременно.

\*\* Кнопки брелка можно запрограммировать в функции "Смена кодов".

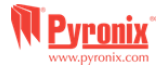

# Е. Снятие с клавиатуры или считывателя

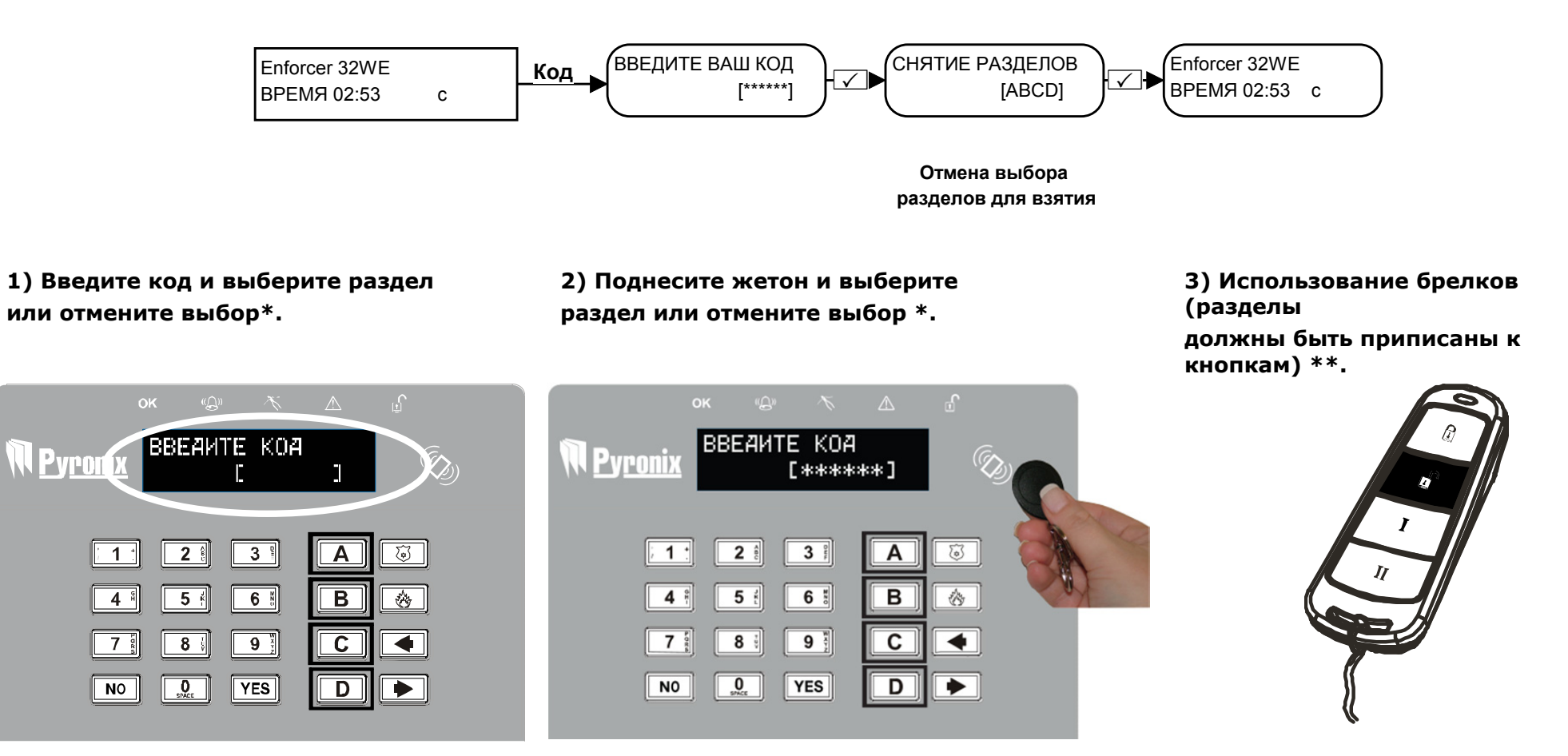

\* Это будет возможно, только если в функции "Выбор раздела" выбрано «Да». (в функции «прописать коды пользователей»). Если же выбрано "Нет", то все разделы, прописанные для кода пользователя, будут сниматься с охраны одновременно.

\*\* Кнопки брелка можно запрограммировать в функции "Смена кодов"

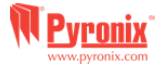

#### **F.Взятие / Снятие <sup>с</sup> помощью считывателя**

Если у Вас установлены считыватели, то ставить систему на охрану <sup>и</sup> снимать <sup>с</sup> охраны Вы будете <sup>с</sup> помощью жетонов.

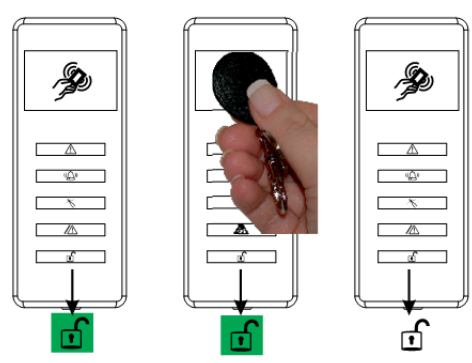

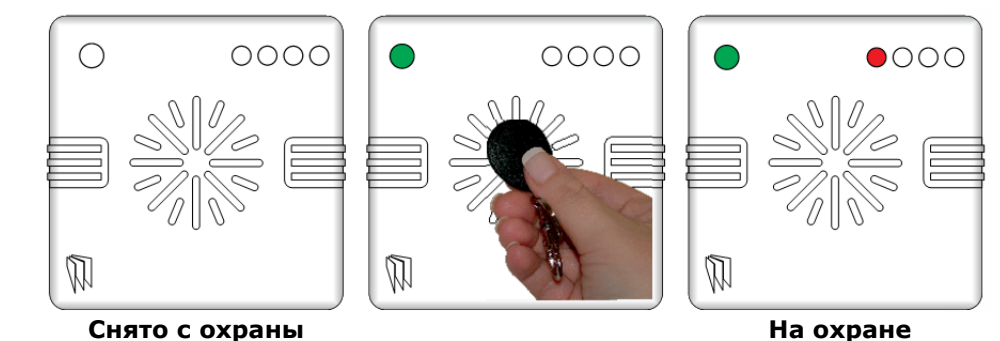

**ВАЖНО**: Если Enforcer не удалось взять под охрану, ошибка будет отображаться на внутренних считывателях или будет активирован зуммер внешнего считывателя.

# **G. Открытие дверей/Снятие <sup>и</sup> Взятие (Контроль Доступа)**

Открытие дверей/Снятие <sup>и</sup> Взятие (Контроль Доступа)

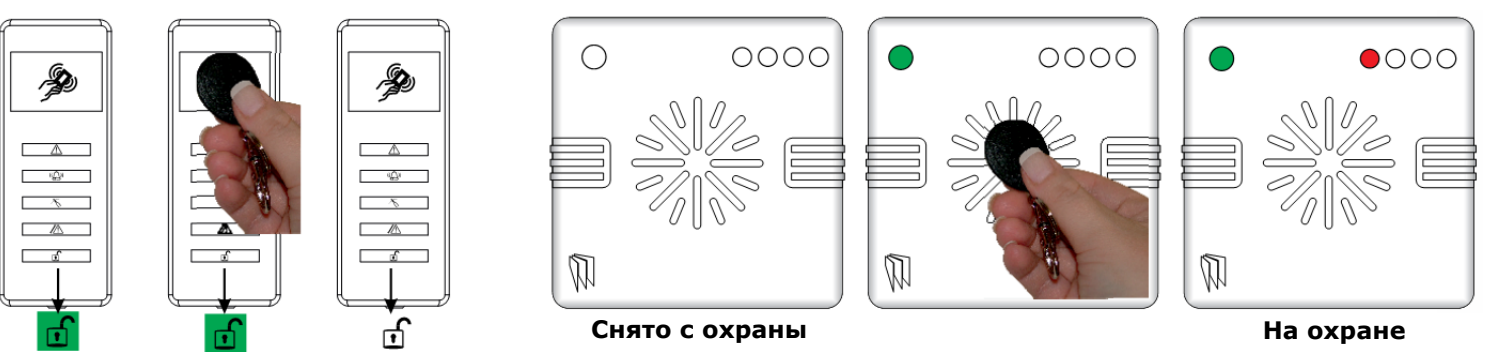

**ВАЖНО**: Если Enforcer не удалось взять под охрану, ошибка будет отображаться на внутренних считывателях или будет активирован зуммер внешнего считывателя.

Существует два типа считывателей: внутренний, для работы только внутри помещения <sup>и</sup> внешний, для работы как внутри помещения, так <sup>и</sup> на улице.

Жетоны должны быть прописаны <sup>в</sup> пункте меню пользователя "смена кодов". Внутренние <sup>и</sup> внешние считыватели могут быть оба назначены <sup>в</sup> различные разделы, это должно быть запрограммировано инженером.

Для снятия <sup>и</sup> взятия системы просто поднесите жетон <sup>к</sup> считывателю, как показано на рисунке. Система встанет на охрану <sup>в</sup> соответствии <sup>с</sup> запрограммированным алгоритмом. (по закрытию двери, по времени или по нажатию кнопки)

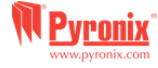

# **H. УПРАВЛЕНИЕ С ПОМОЩЬЮ SMS КОМАНД**

Если вы используете GSM версию системы Enforcer, то можете использовать SMS команды для управления системой охраны <sup>и</sup> домашней автоматикой <sup>с</sup> мобильного телефона. Список доступных SMS команд:

Примечание: Любая SMS команда Enforcer начинается <sup>с</sup> действующего кода пользователя. Текстовые команды чувствительны <sup>к</sup> регистру. В русской версии панели набирать команды необходимо заглавными буквами. Если текстовая команда не опознается системой Enforcer, он отправит неправильную команду обратно пользователю.

Важно! Буквы A, B, C и D, обозначающие разделы, набирать <sup>в</sup> английской раскладке!

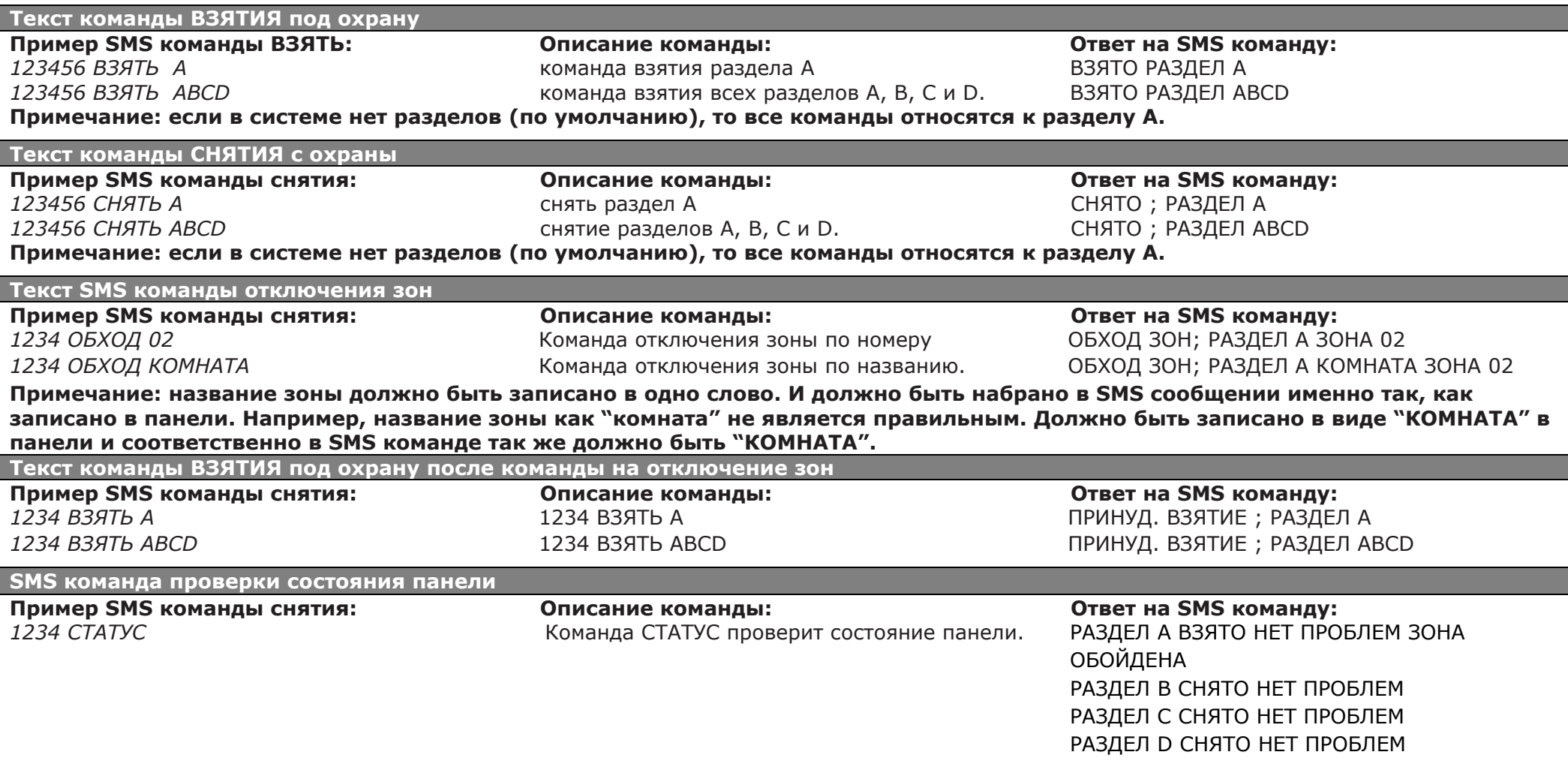

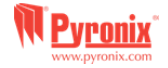

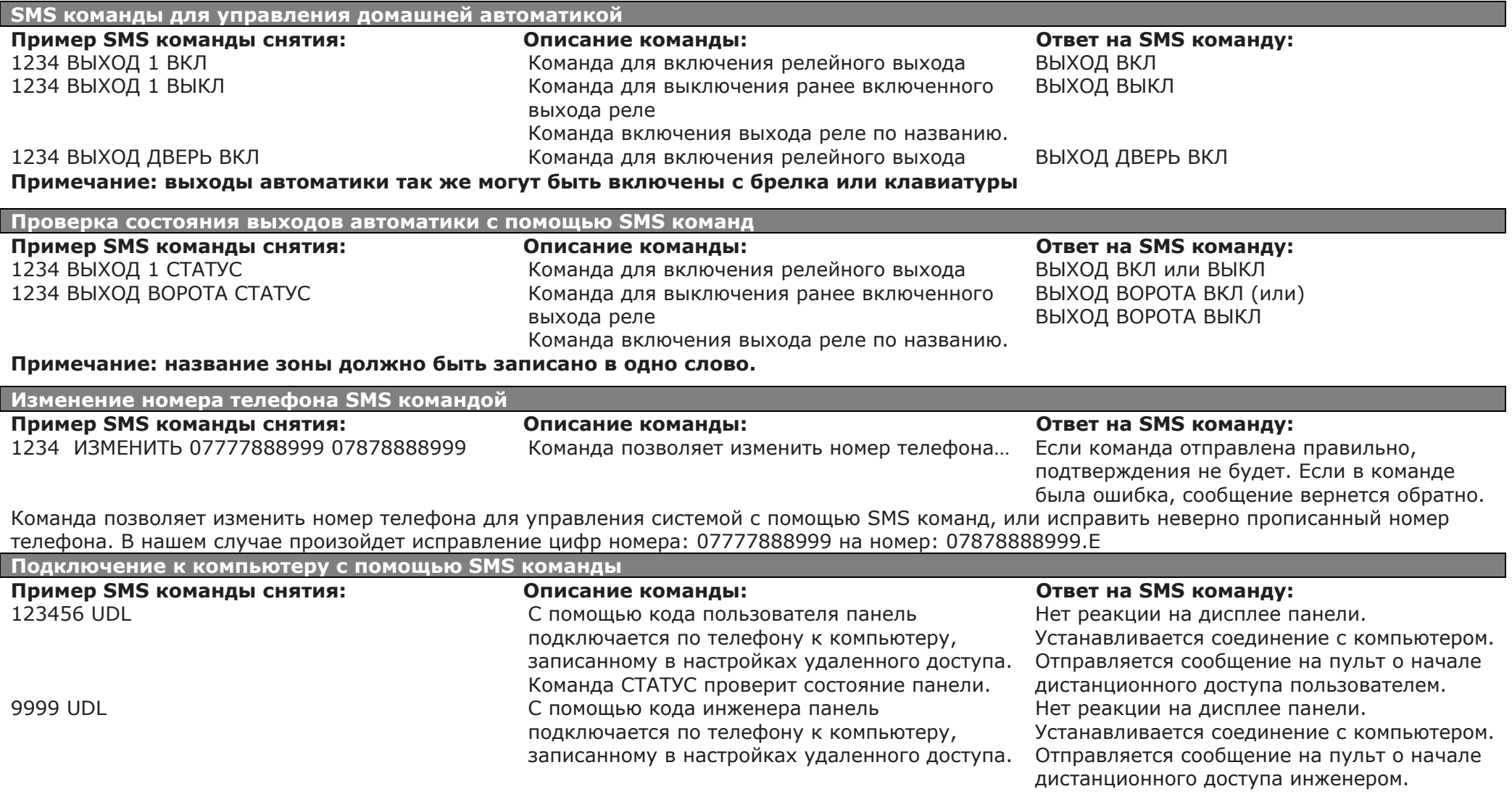

#### **Примечание:**

1) для команд СНЯТИЯ, ВЗЯТИЯ <sup>и</sup> проверки СТАТУСА, если код прописан <sup>в</sup> один раздел, раздел указывать нет необходимости.

2) Команда начать UDL будет полезна обслуживающему персоналу ПЦН для срочного изменения данных (калибровка резисторов, смена кодов, контроль питания детекторов <sup>и</sup> <sup>т</sup>.д.). Система будет звонить на заранее записанный номер компьютера <sup>с</sup> модемом <sup>и</sup> установленной программой UDL.

3) под выходами автоматики подразумевается оборудование пользователя, которое он хочет включать дистанционно. Например, открывать ворота, включать свет, проветривать парник и так далее.

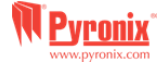

# **I. Настройка сервиса Pyronix Cloud**

# **Настройки <sup>в</sup> меню Enforcer 32-WE**

В вашу панель должен быть установлен GPRS модем <sup>с</sup> поддержкой cloud/app.

В меню МАСТЕРА, на странице 23 подробно описана процедура настройки приложения.

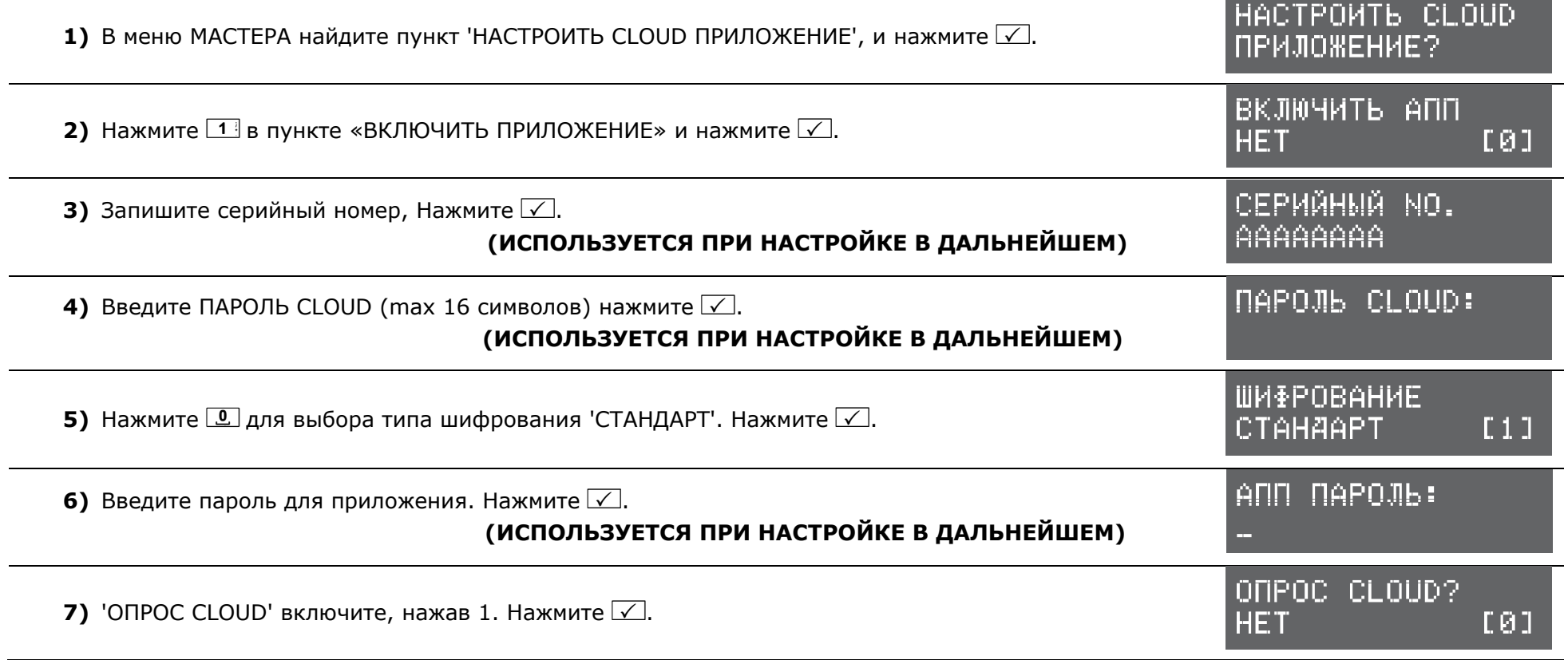

**ПРИМЕЧАНИЕ**: При создании паролей, пожалуйста, убедитесь, что <sup>в</sup> пароле используют различные регистры, цифры <sup>и</sup> символы - где это применимо - чтобы обеспечить по возможности лучшую защиту.

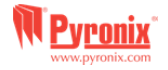

# **Настройка сервиса "Pyronix Cloud" <sup>в</sup> интернете**

Создайте аккаунт на сайте: www.pyronixcloud.com. Подтверждение по электронной почте будет отправлено на зарегистрированный адрес электронной почты. После того, как ссылка на адрес электронной почты придет, зайдите <sup>в</sup> свой аккаунт на Pyronix Cloud.

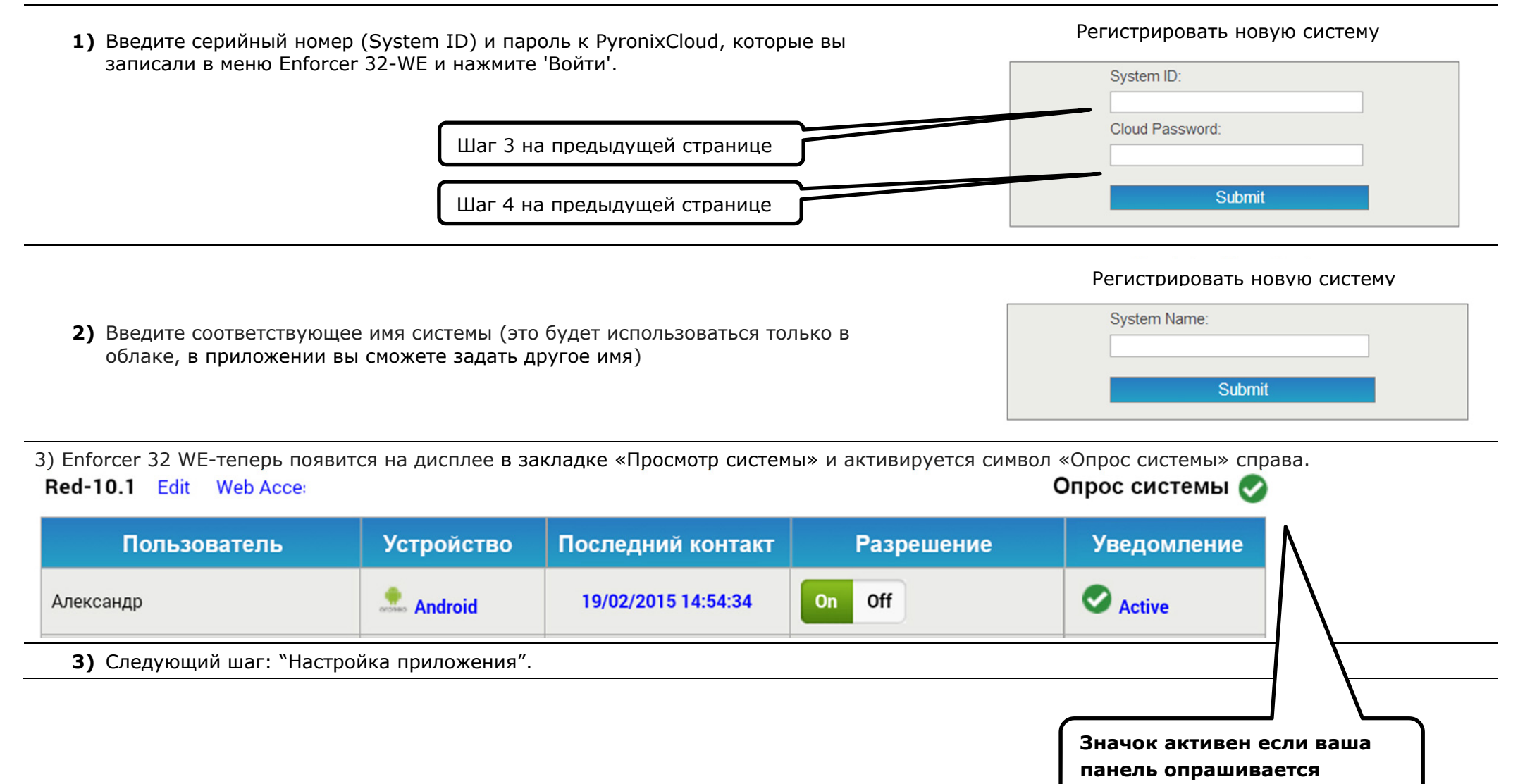

# **Настройка приложения на смартфоне**

Загрузите приложение <sup>с</sup> Google Play или Apple App stores установите на смартфон.

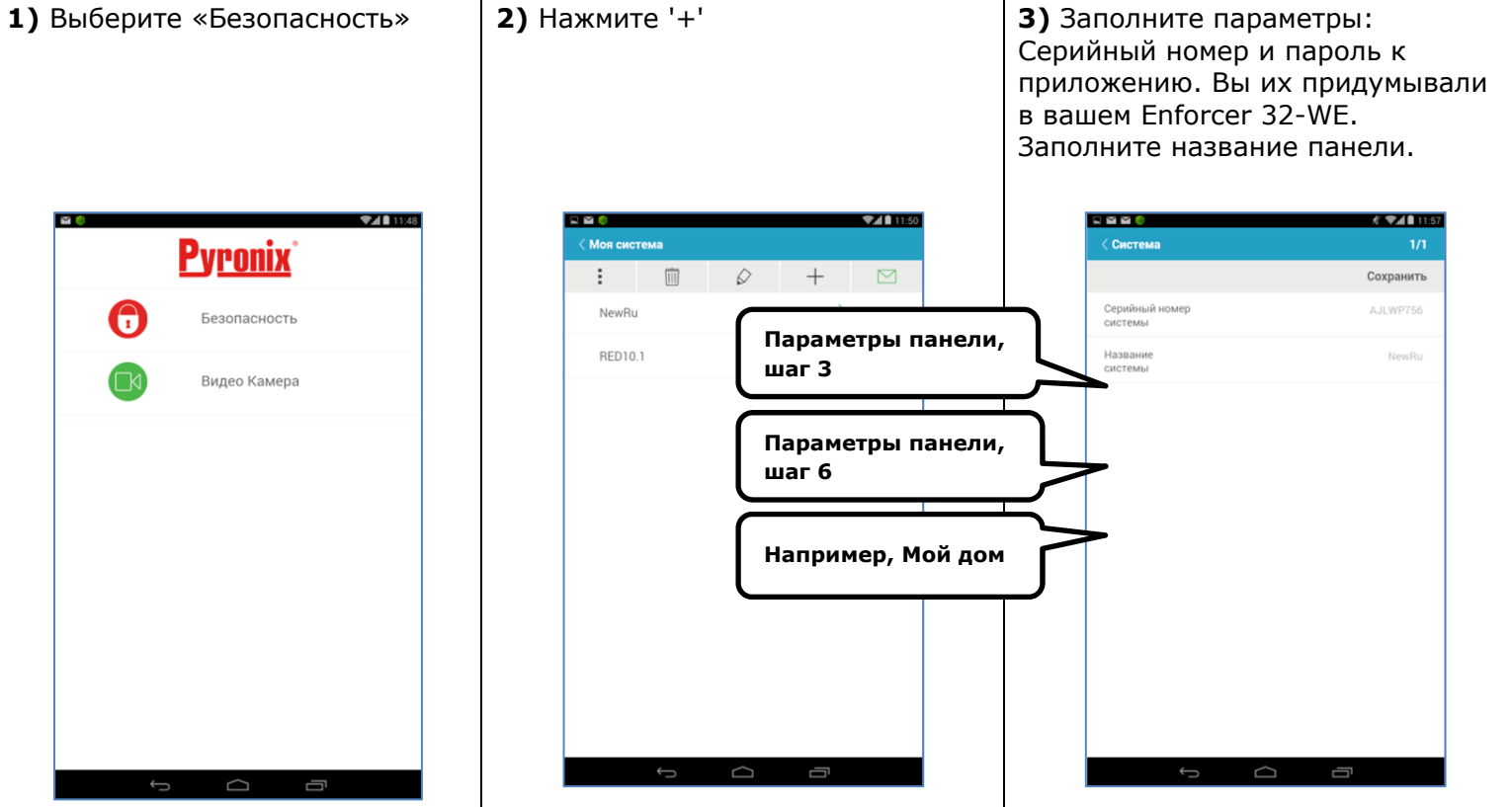

**4)** Включите или отключите SIM карту. Рекомендуется включить. Номер телефона, используемого <sup>в</sup> модеме Enforcer 32 WE, надо записать в формате +747777123456.

**ПРИМЕЧАНИЕ**: Эта опция применяется только при установке модема DIGI-GPRS. Мы рекомендуем включать для того, чтобы приложение всегда было подключено <sup>к</sup> Pyronix Cloud.

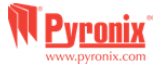

**5)** Для связи <sup>с</sup> вашей панелью необходимо кликнуть по названию <sup>и</sup> ввести действующий код пользователя.

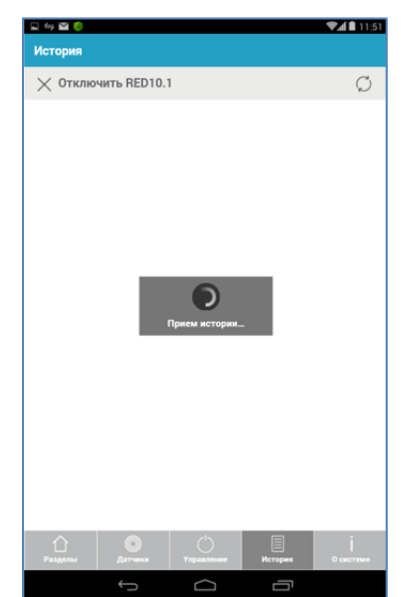

**6)** Выбор действия, которое вы собираетесь выполнить <sup>с</sup> выбранным разделом

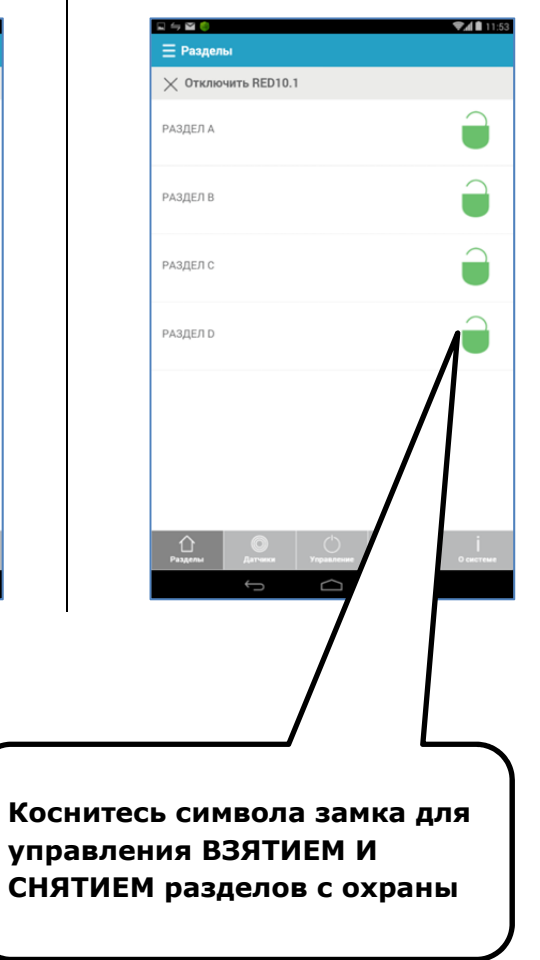

**7)** Для отключения связи, коснитесь «Отключить».

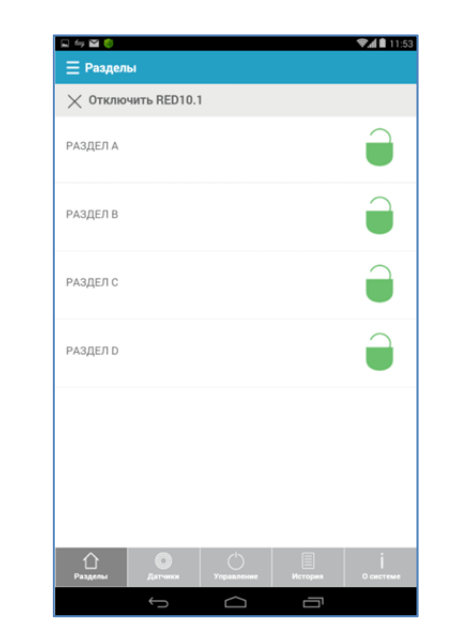

**ПРИМЕЧАНИЕ**: Все мобильные устройства при первом подключении будут отключены по умолчанию. Администратору облака нужно будет вручную включить эти устройства, прежде чем они смогут подключиться к панели. Это дополнительная функция безопасности, чтобы предотвратить несанкционированный доступ.

Панель Enforcer 32 WE может бытьвостребована только одним администратором облака.

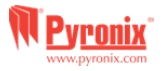

## **J. Дверной колокольчик K. Тревожная кнопка L. Пожар**

Колокольчик может быть использован <sup>с</sup> любойзоной системы. Это программируется инженером.

Для активации функции <sup>с</sup> клавиатуры нужно закрыть дверь, которая будет работать <sup>с</sup> колокольчиком и нажать кнопку  $\boxed{\mathsf{C}}$  на клавиатуре. Справа внизу дисплея появиться символ С. Для отключения режима колокольчика снова нажмите кнопку  $\boxed{\textsf{C}}$  , колокольчик отключиться.

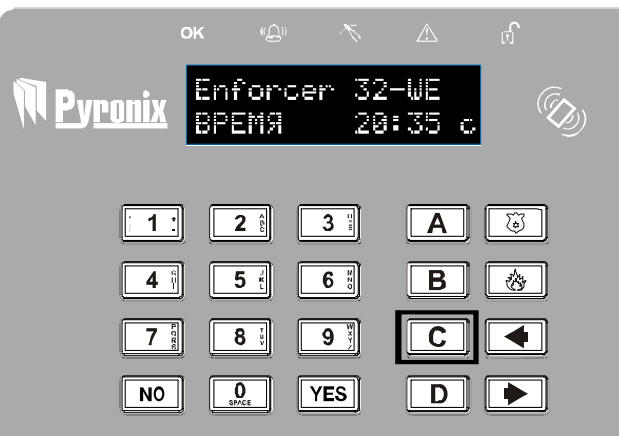

В случае необходимость включения тревоги используйте одновременное нажатие кнопок **1 и 7 или нажмите и удерживайте кнопку**  $\left[\begin{smallmatrix}\overline{\otimes} \end{smallmatrix}\right]$ на клавиатуре. Будет включен сигнал Кнопка Тревожной Сигнализации

**Примечание**: Должно быть запрограммировано инженером

Кнопки брелка тоже могут быть запрограммированы на включение сигнала персональной тревоги. обсудите это <sup>с</sup> инженером.

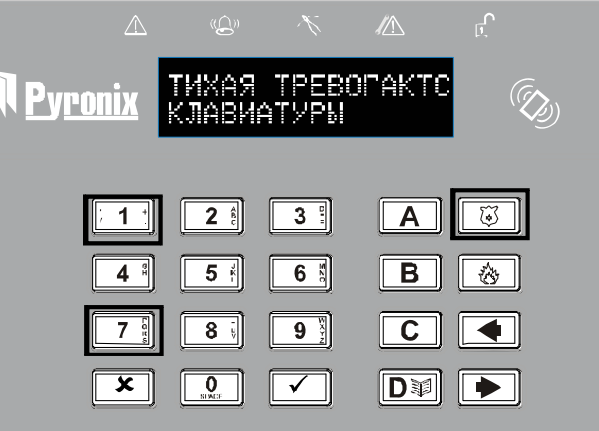

В случае необходимости нажмите кнопку <sup>®</sup> будет включена пожарная тревога.

**Примечание**: Должно быть запрограммировано инженером

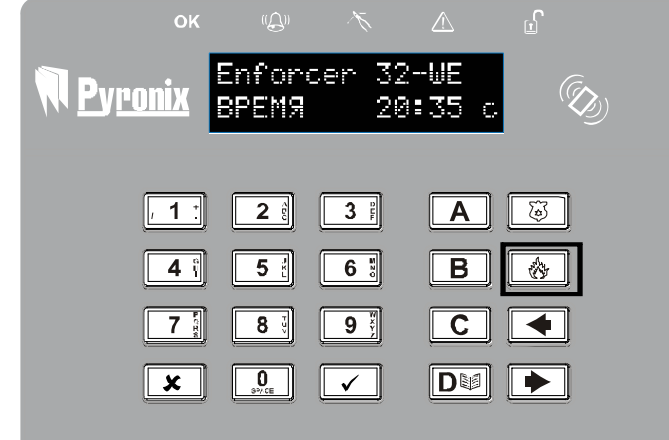

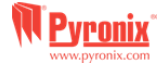

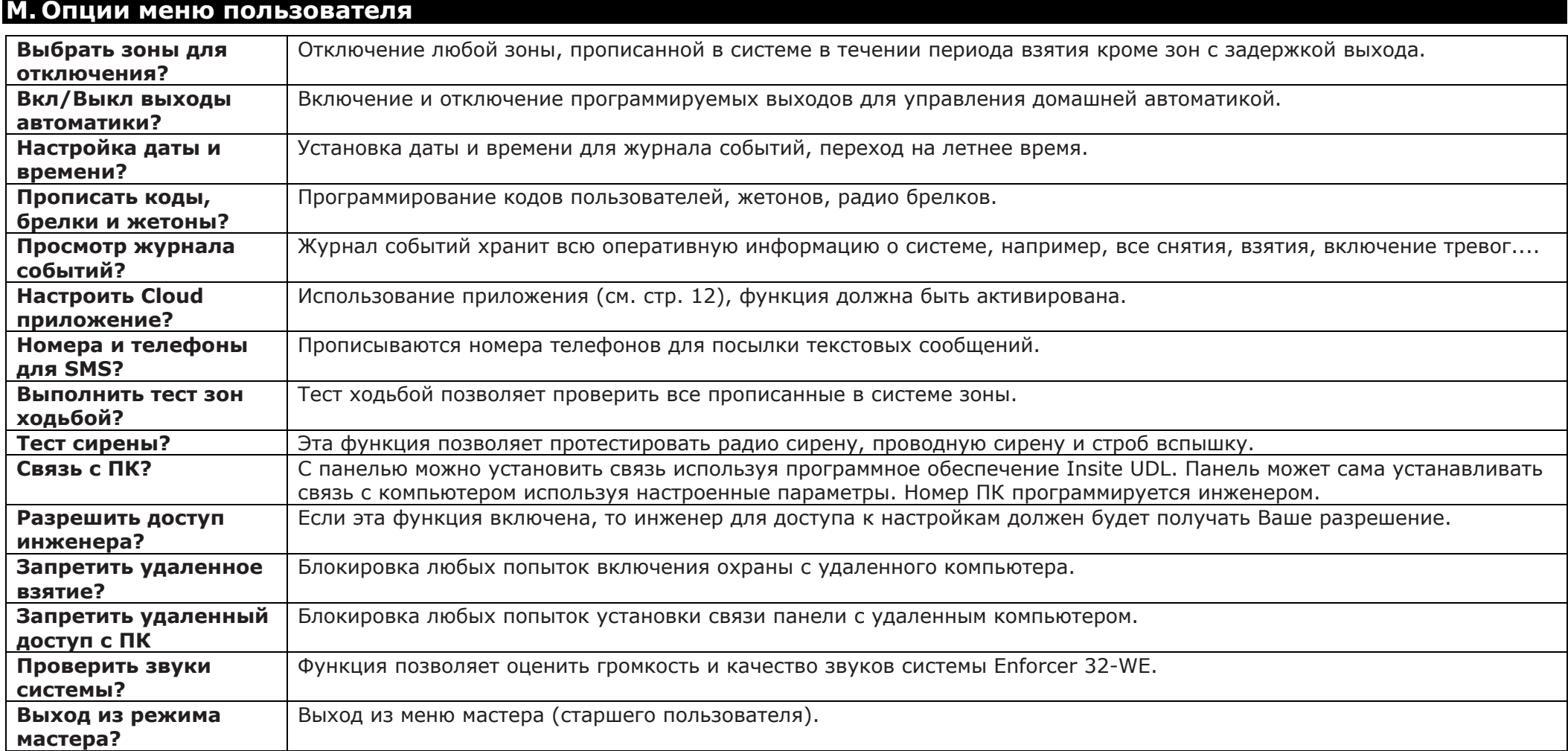

**ПРИМЕЧАНИЕ:** При каждом нажатии клавиши А для выхода из меню инженера вы перемещаетесь на один подпункт меню вверх. **ВАЖНО**: обязательно изменяйте код мастера заданный по умолчанию!

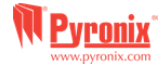

# N. Вход в меню мастера (главного пользователя)

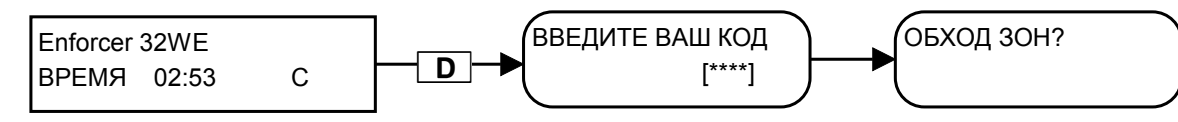

Мастер код по умолчанию: 1234

# 1. Меню мастера: ОБХОД ЗОН?

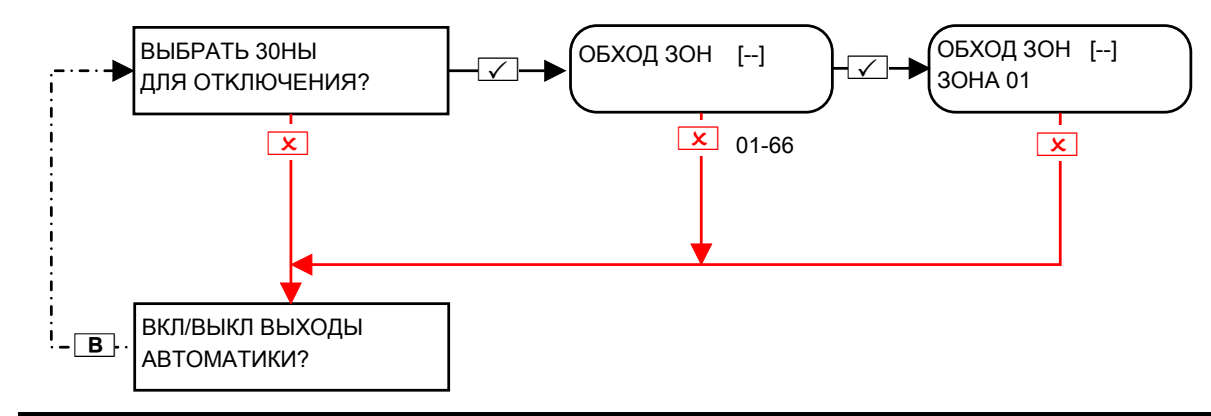

# 2. Меню мастера: Управление выходами автоматики?

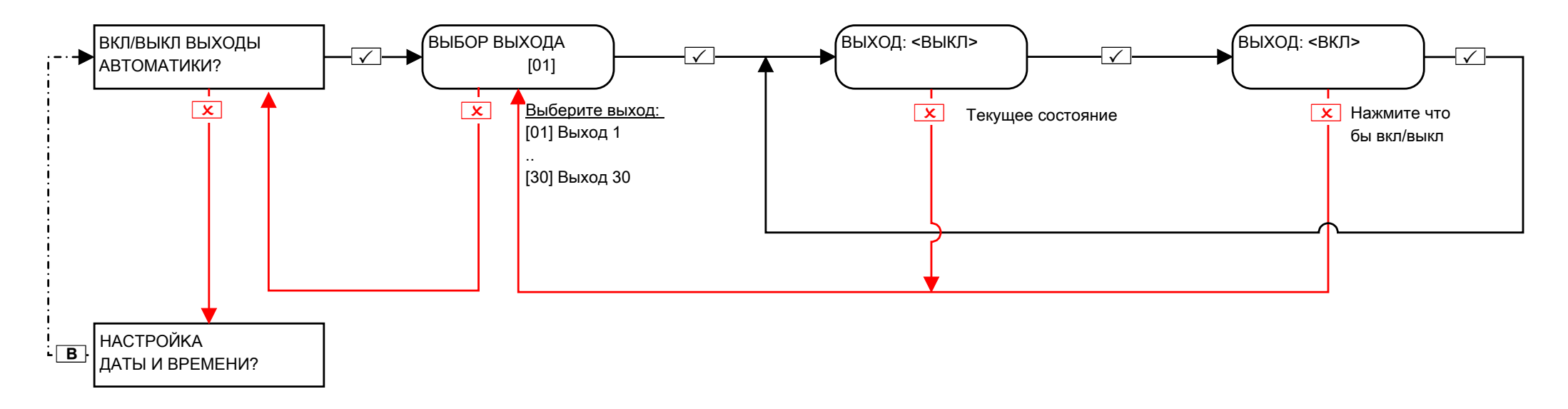

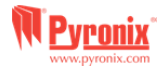

# 3. Меню мастера: Установка Даты и Времени\*?

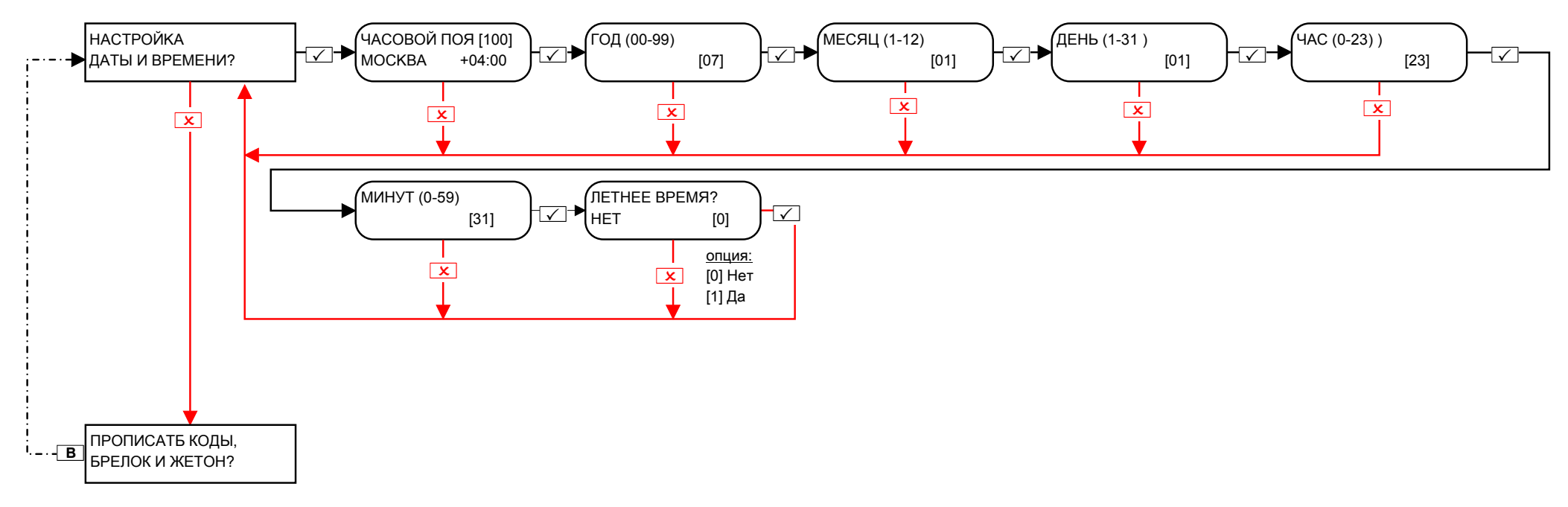

ПРИМЕЧАНИЕ: Дата и время устанавливаются автоматически в большинстве GSM сетей.

Вам нужно установить время вручную при использовании PSTN / GSM модема - при использовании GPRS настройка зависит от сети.

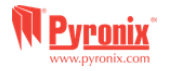

# **4.1 Меню пользователя: Конфигурация кодов?**

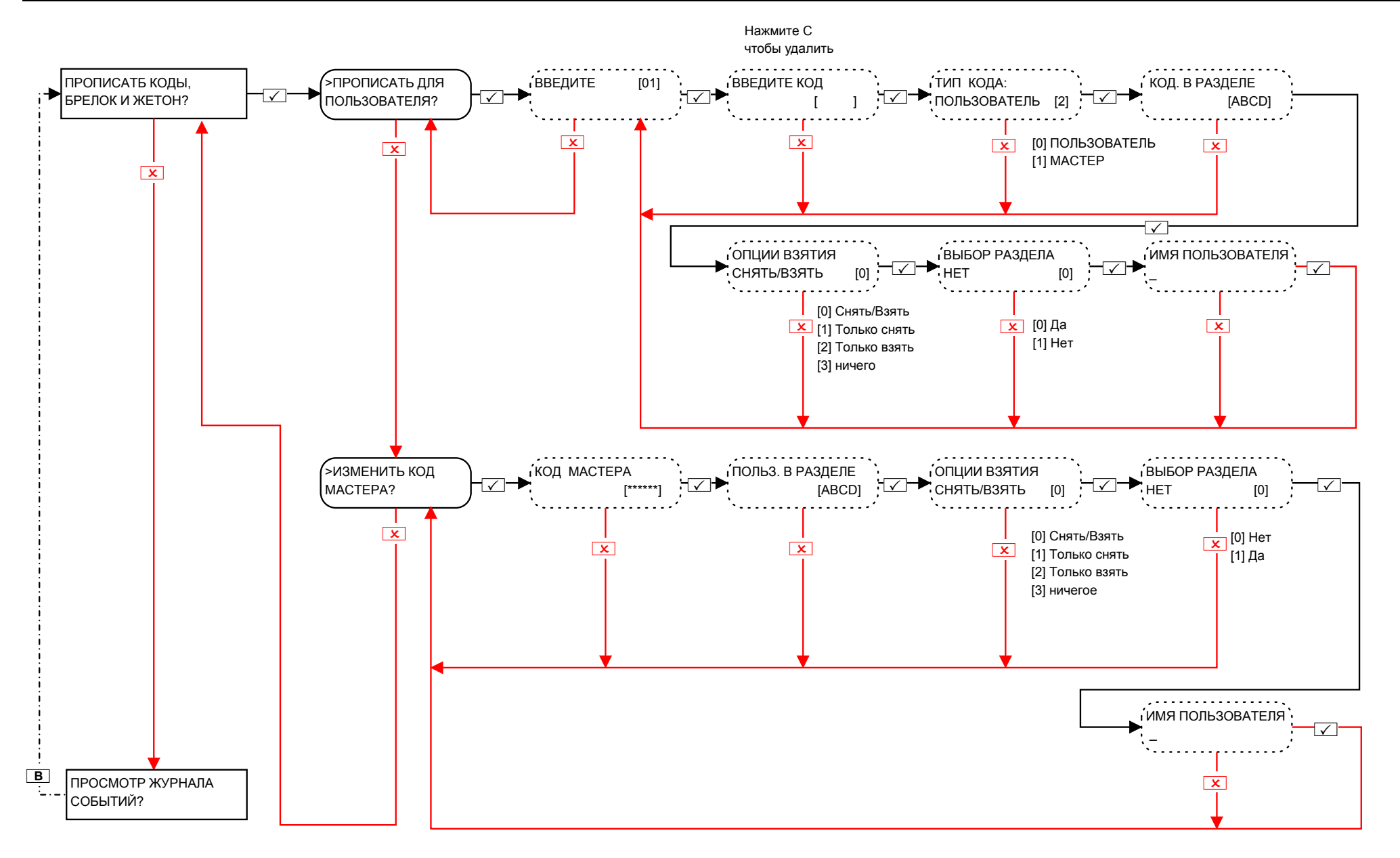

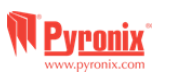

# **4.2 Меню мастера: Программирование жетонов?**

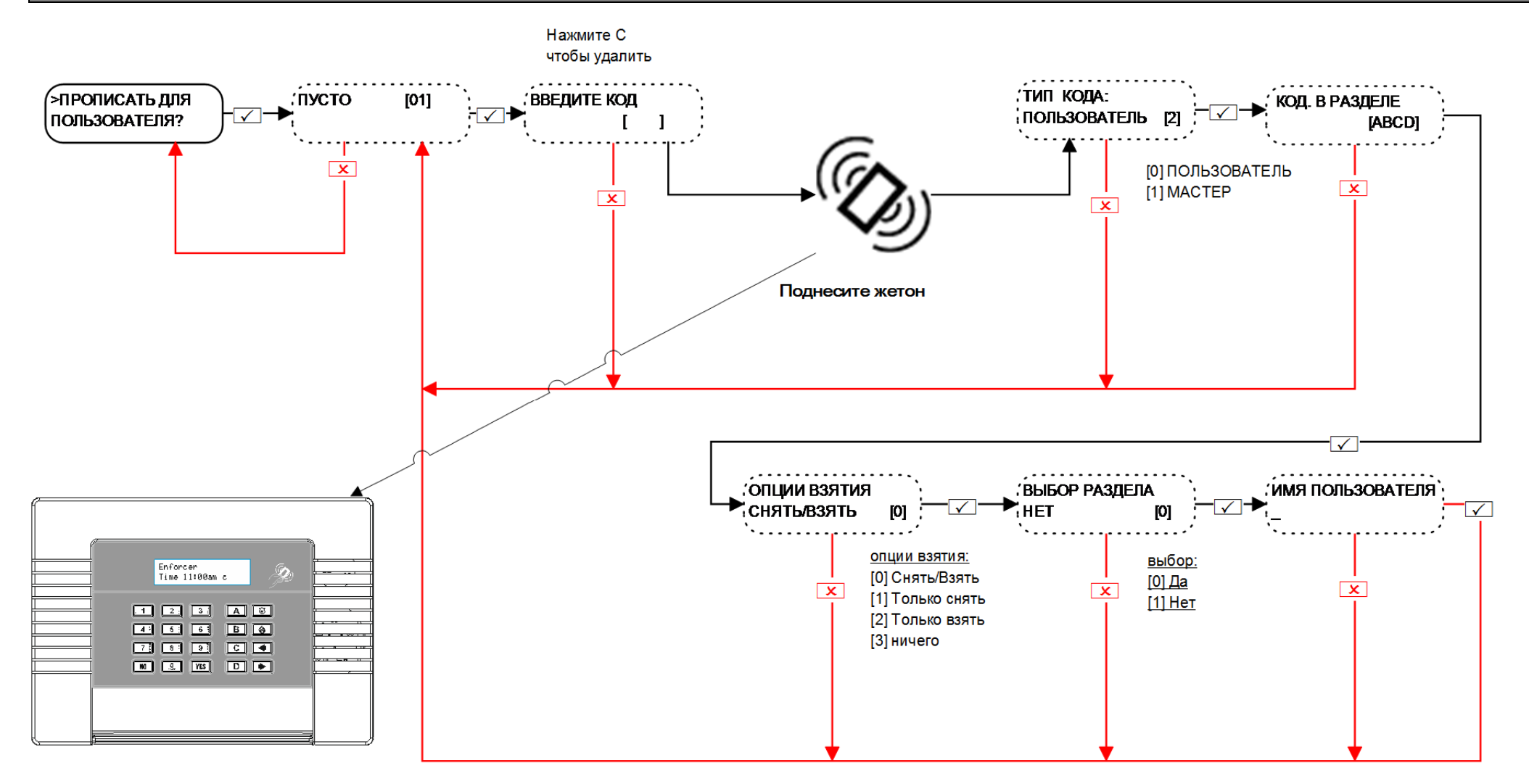

**ВЫБОР РАЗДЕЛА:** Если выбрано ДА, то при каждом взятии или снятии раздела необходимо будет выбирать раздел. Если выбрано НЕТ, то взятие и снятие будет происходить автоматически всех указанных разделов.

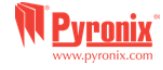

# **4.3 Меню мастера: Прописывание <sup>и</sup> программирование брелков?**

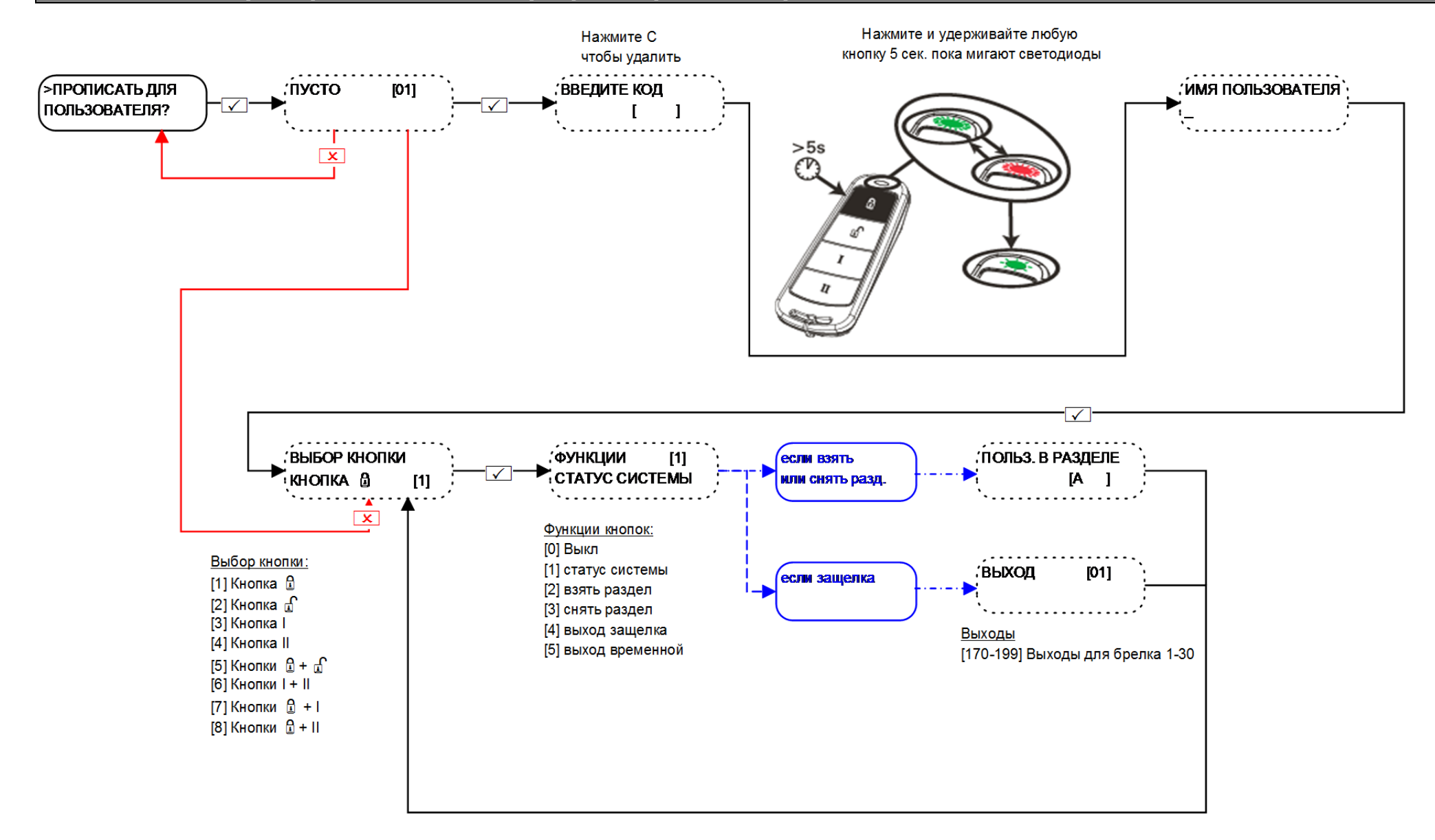

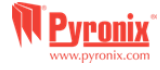

# **5. Меню мастера: Просмотр журнала событий?**

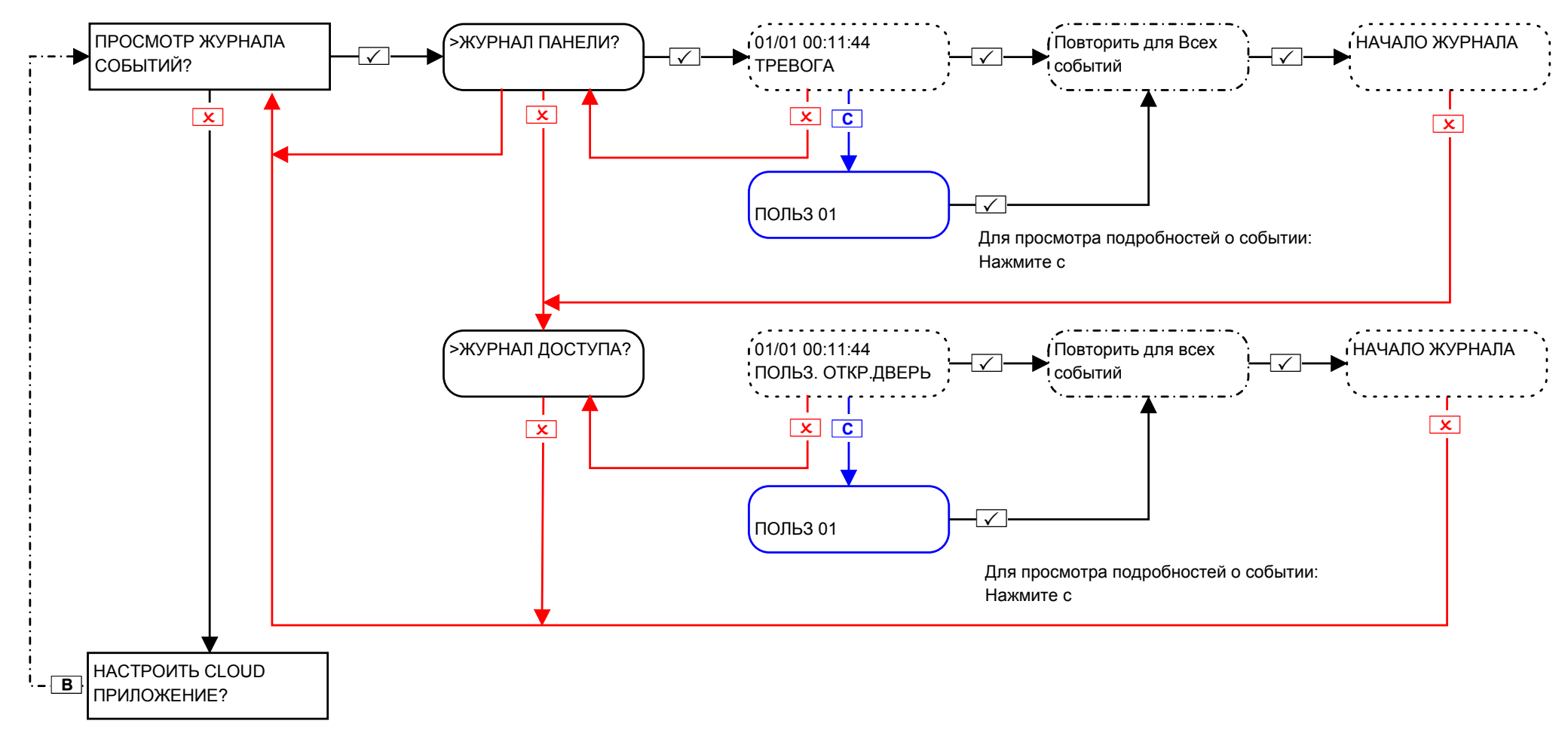

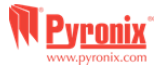

# 6. Меню мастера: Настройка приложения?

# 6.1 Меню мастера: Настройка приложения (Стандартная безопасность)?

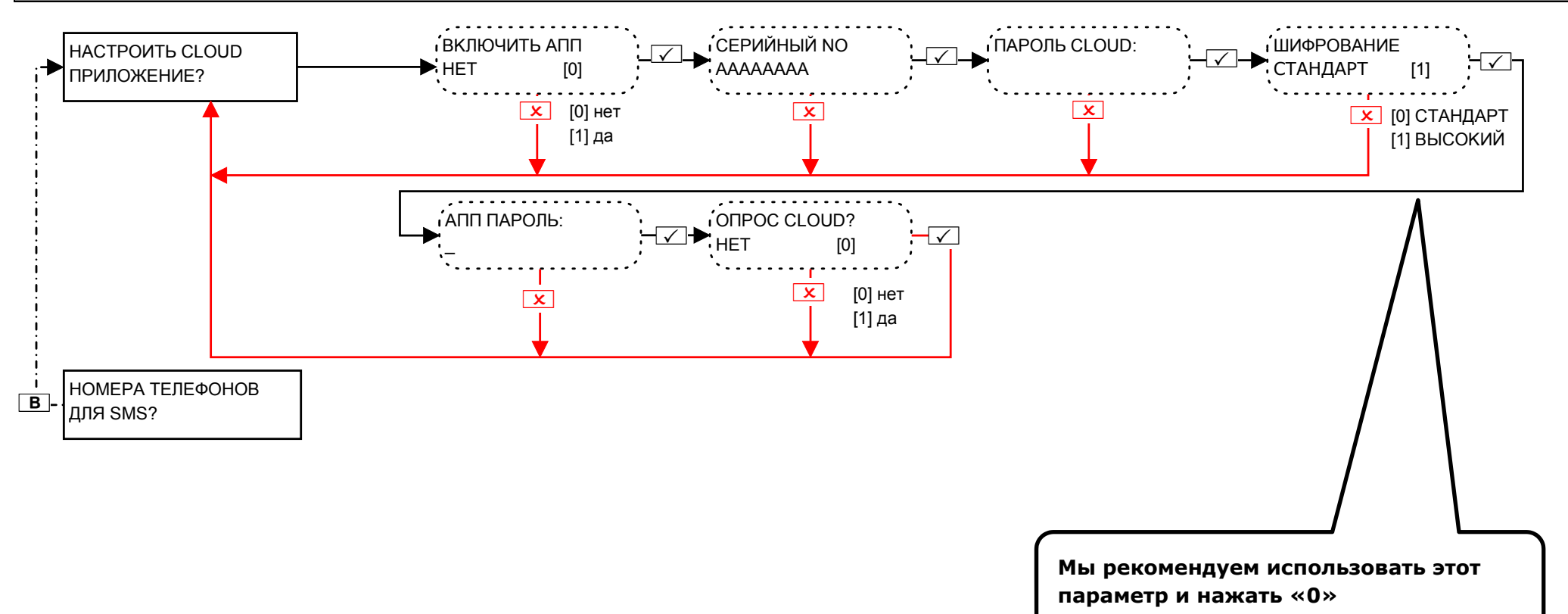

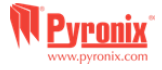

# 6.2 Меню мастера: Настройка приложения (Повышенная безопасность)?

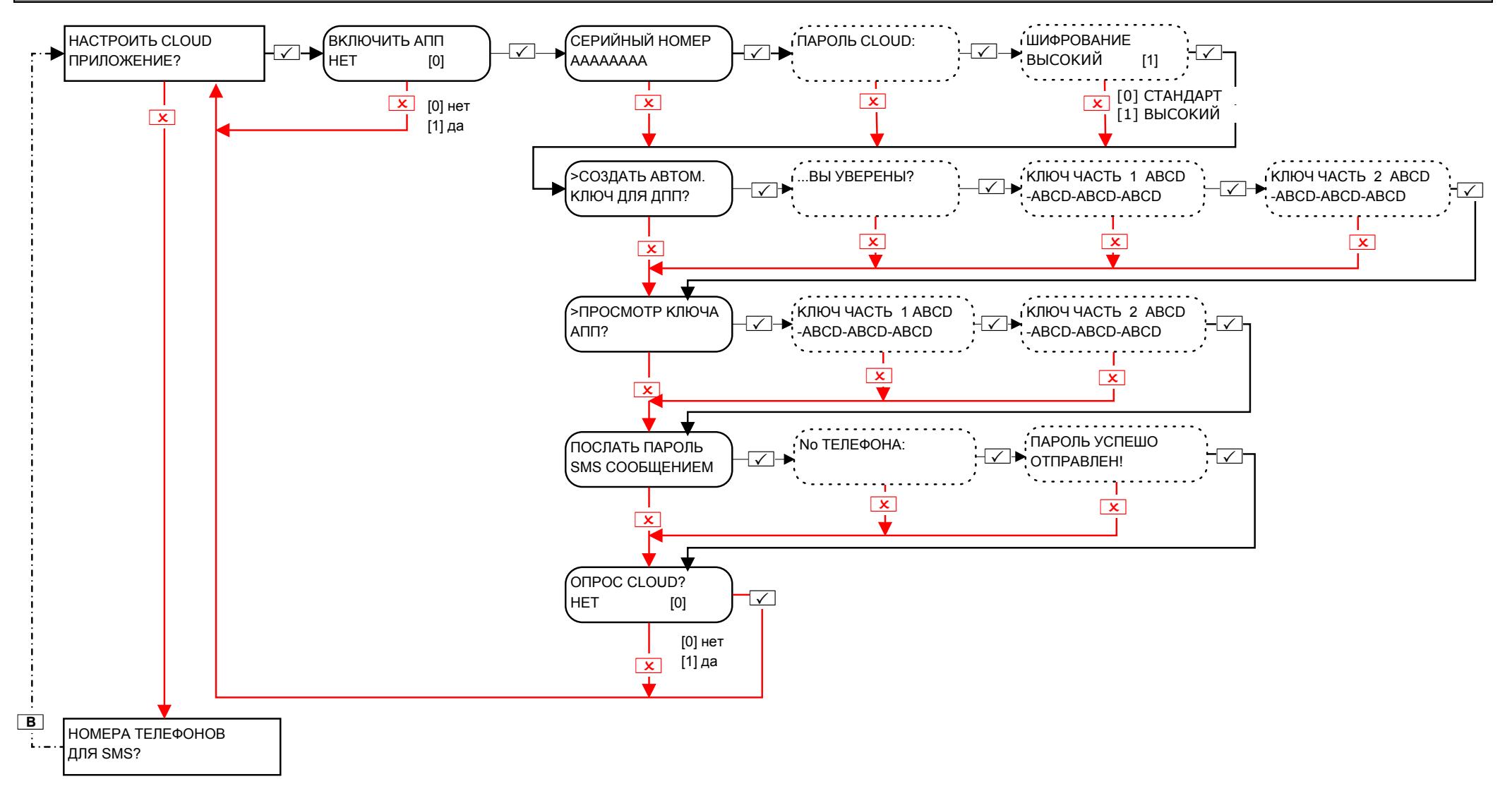

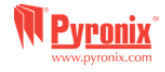

# 7. Меню мастера: Номера телефонов для sms?

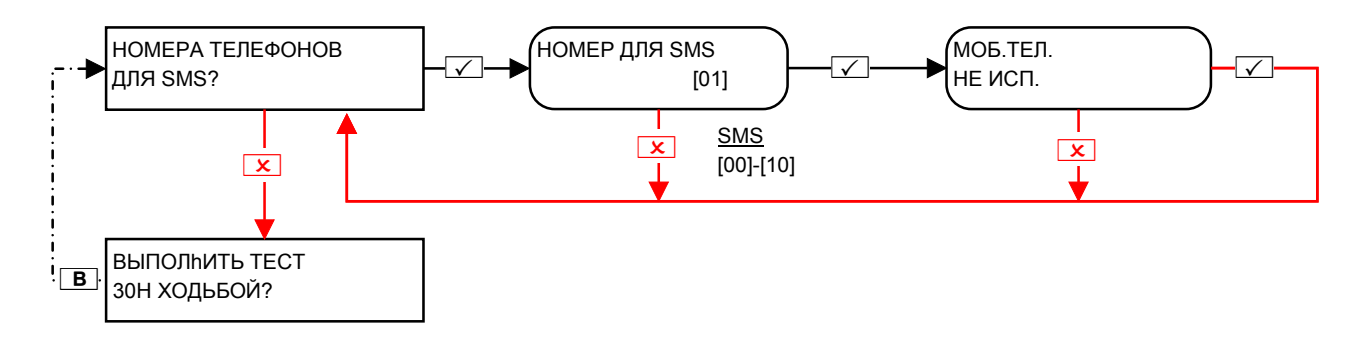

ВАЖНО: Номер телефона 1 используется для передачи сообщений на пульт мониторинга, номера 1-25 по умолчанию используются для передачи SMS сообщений пользователя.

Прежде чем вносить изменения в эти функции, проконсультируйтесь с профессиональным установщиком систем сигнализации.

# 8. Меню мастера: Тест ходьбой?

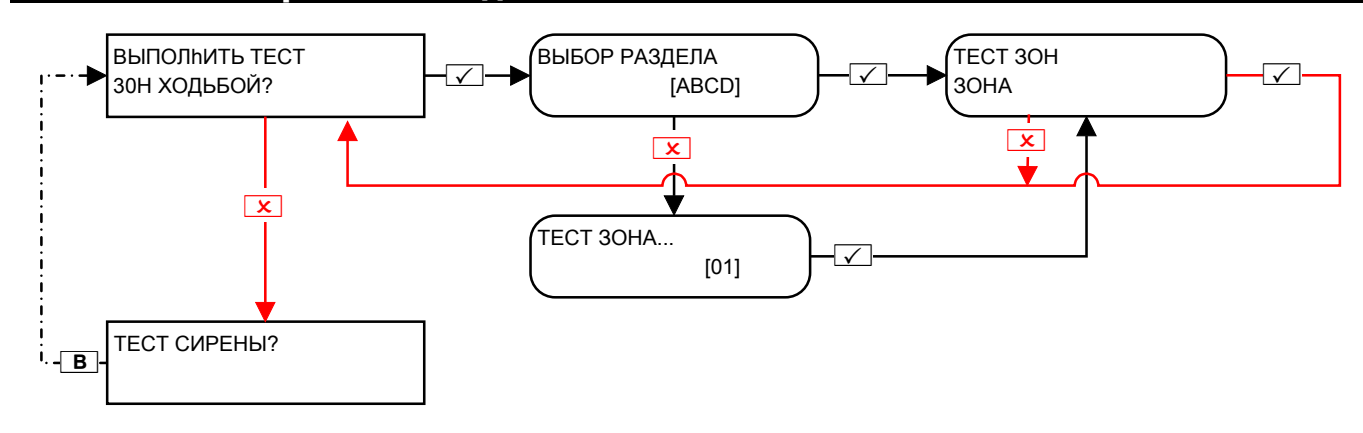

# 9. Меню мастера: Тест сирены?

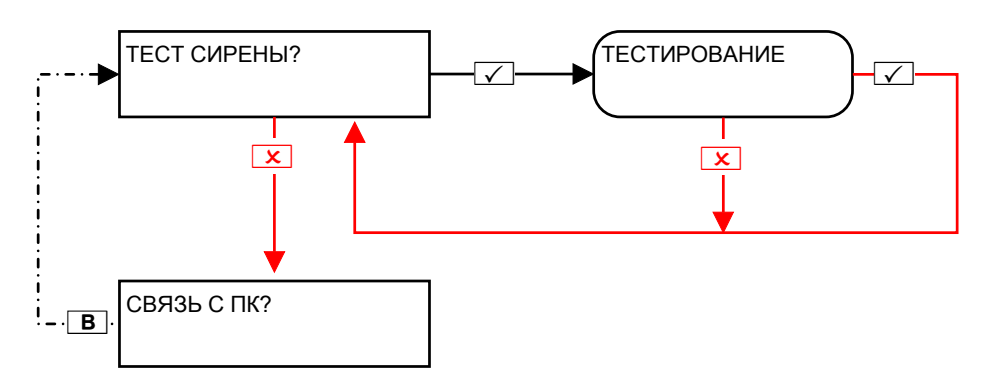

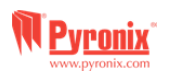

# **10. Меню мастера: Связь <sup>с</sup> ПК?**

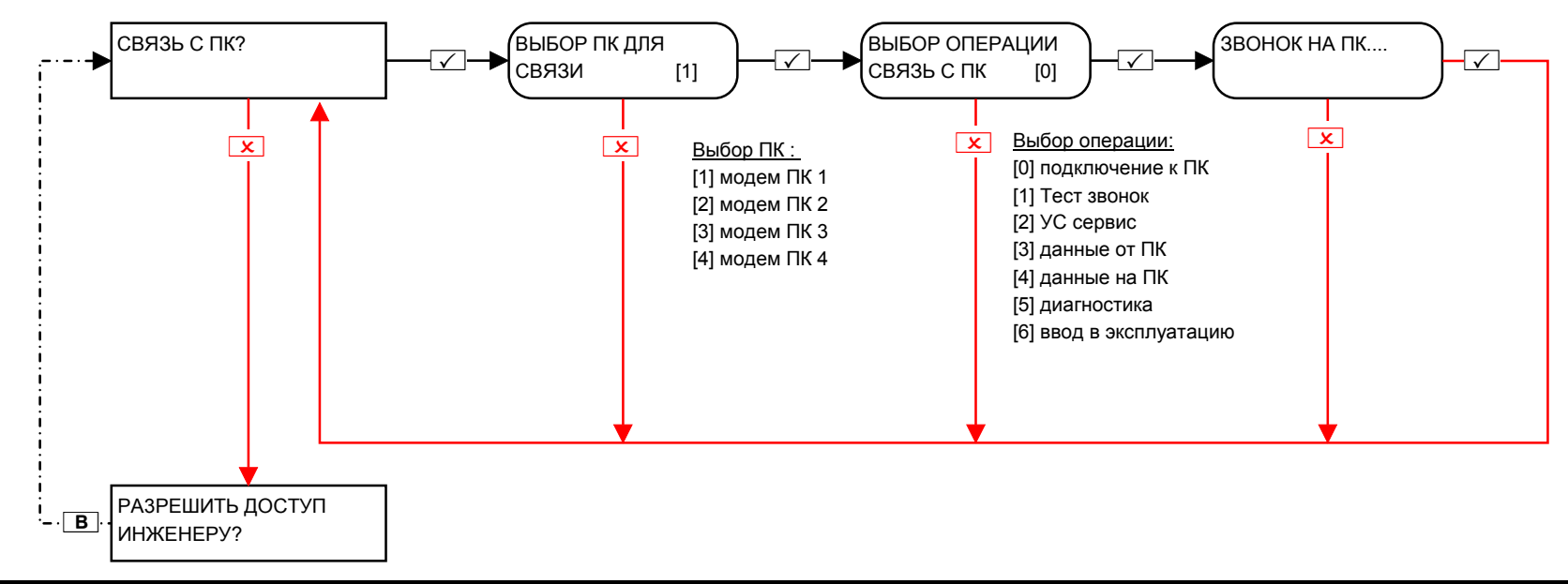

# **11. Меню мастера: Доступ инженера?**

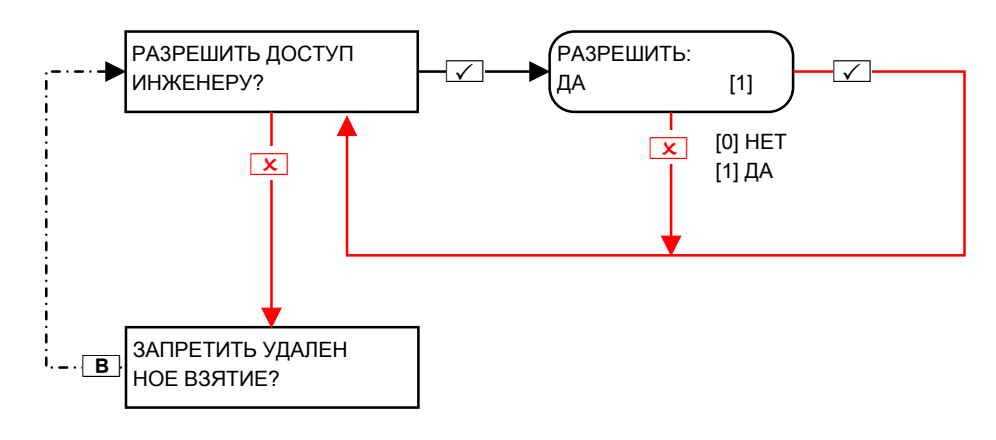

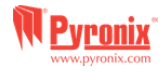

# **12. Меню мастера: Удаленное взятие?**

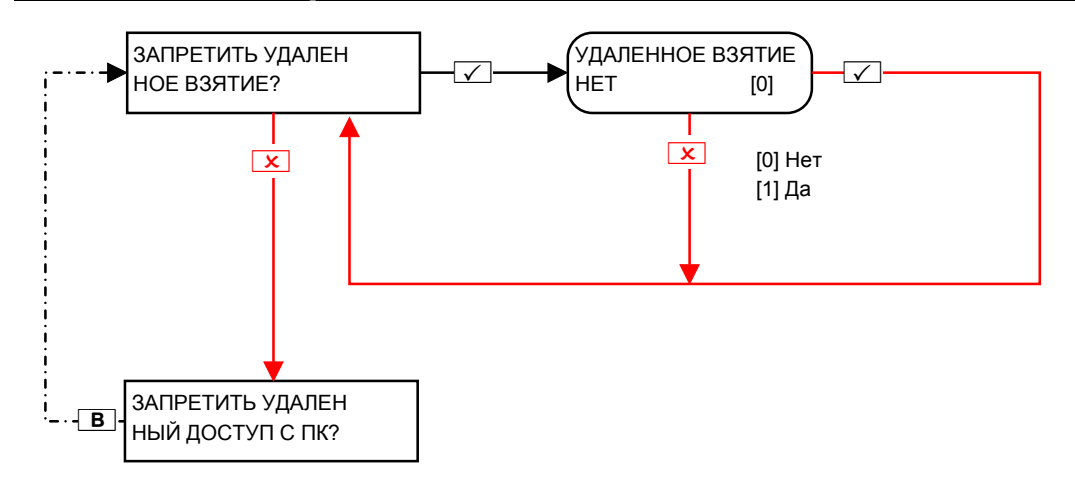

Эта функция будет блокировать любую попытку выполнить постановку <sup>и</sup> снятие <sup>с</sup> помощью ПК <sup>и</sup> программного обеспечения, если включена.

# **13. Меню мастера: Запрет ПК?**

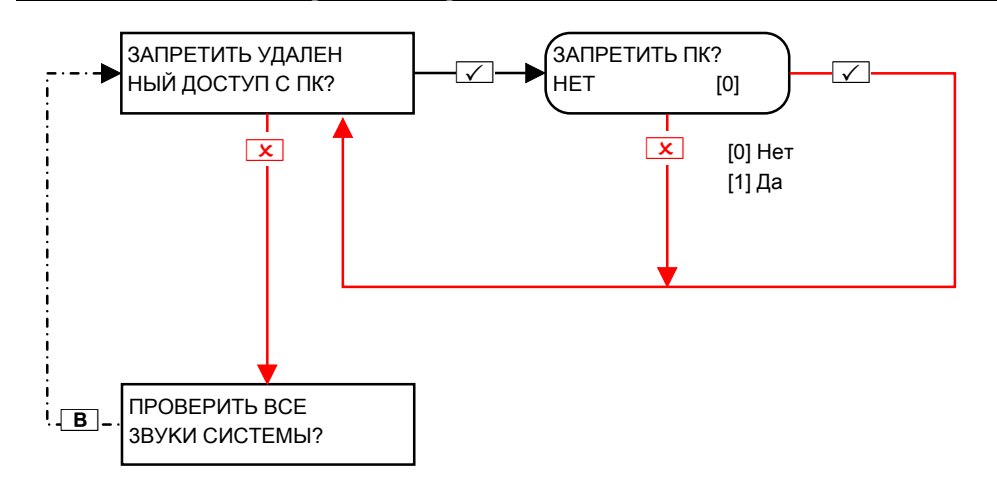

Эта функция будет блокировать любую попытку подключиться <sup>к</sup> панели управления, чтобы загрузить <sup>и</sup> скачать информацию, если включена.

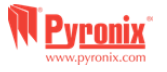

# 14. Меню мастера: Проверка звуков системы?

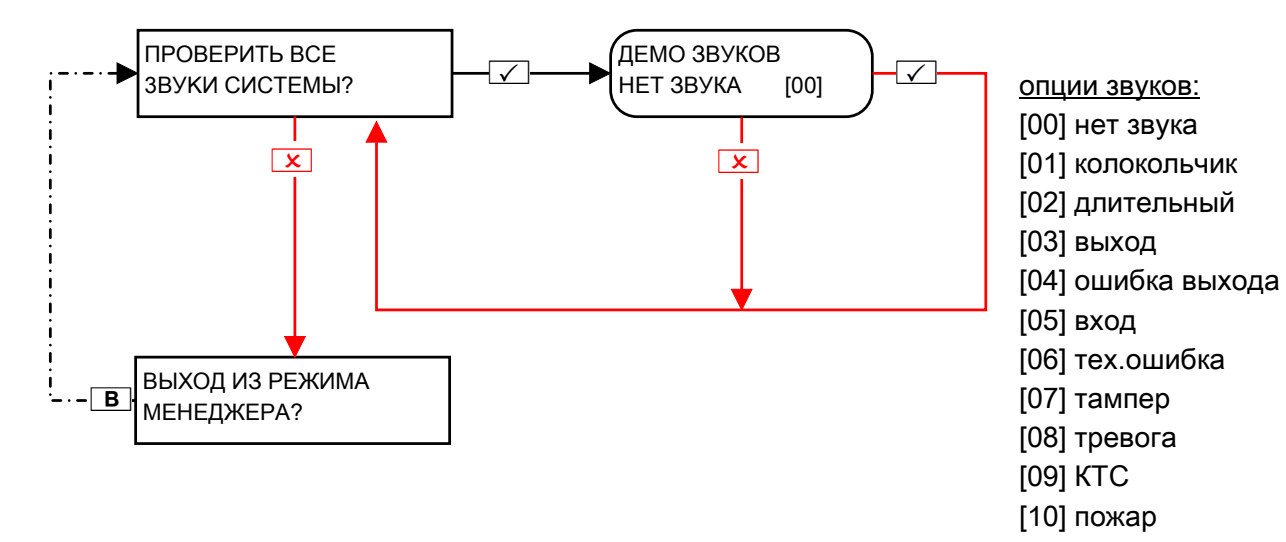

# 15. Меню мастера: ВЫХОД ИЗ МЕНЮ?

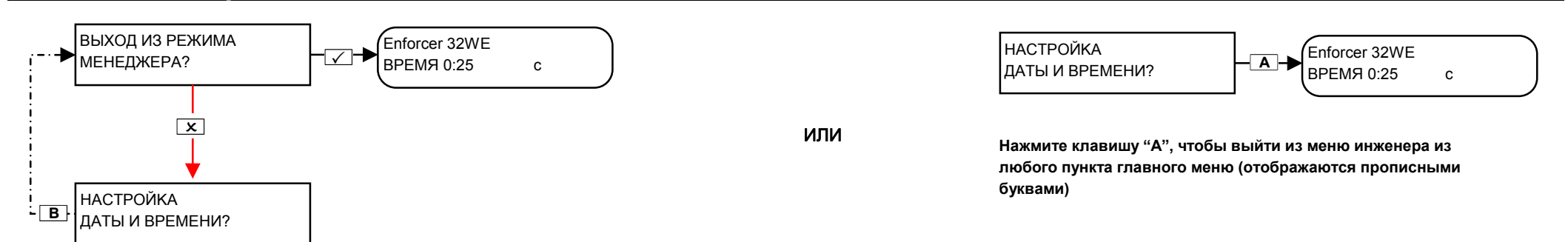

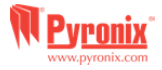

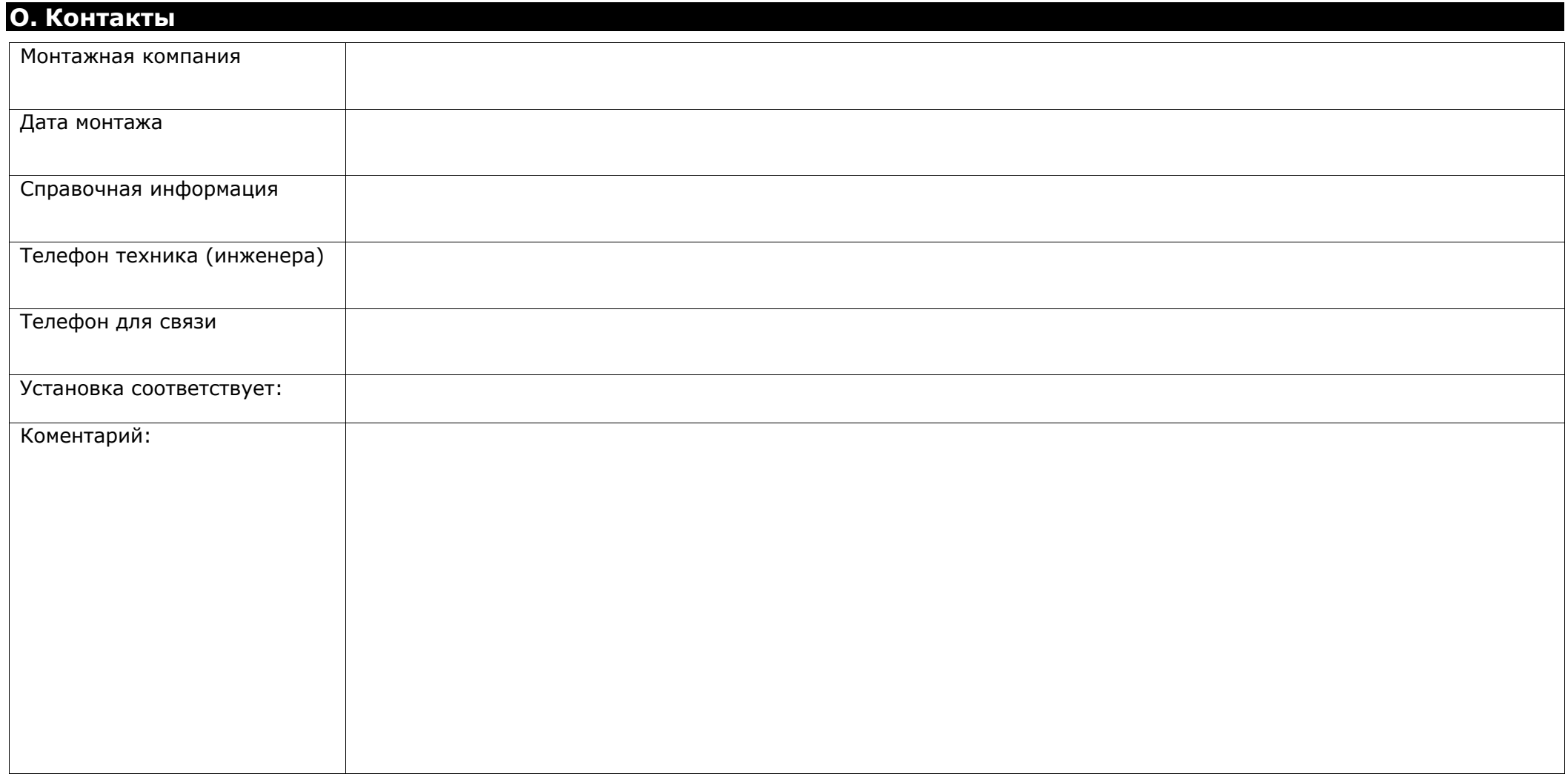

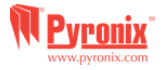

# **P. Таблица Зон**

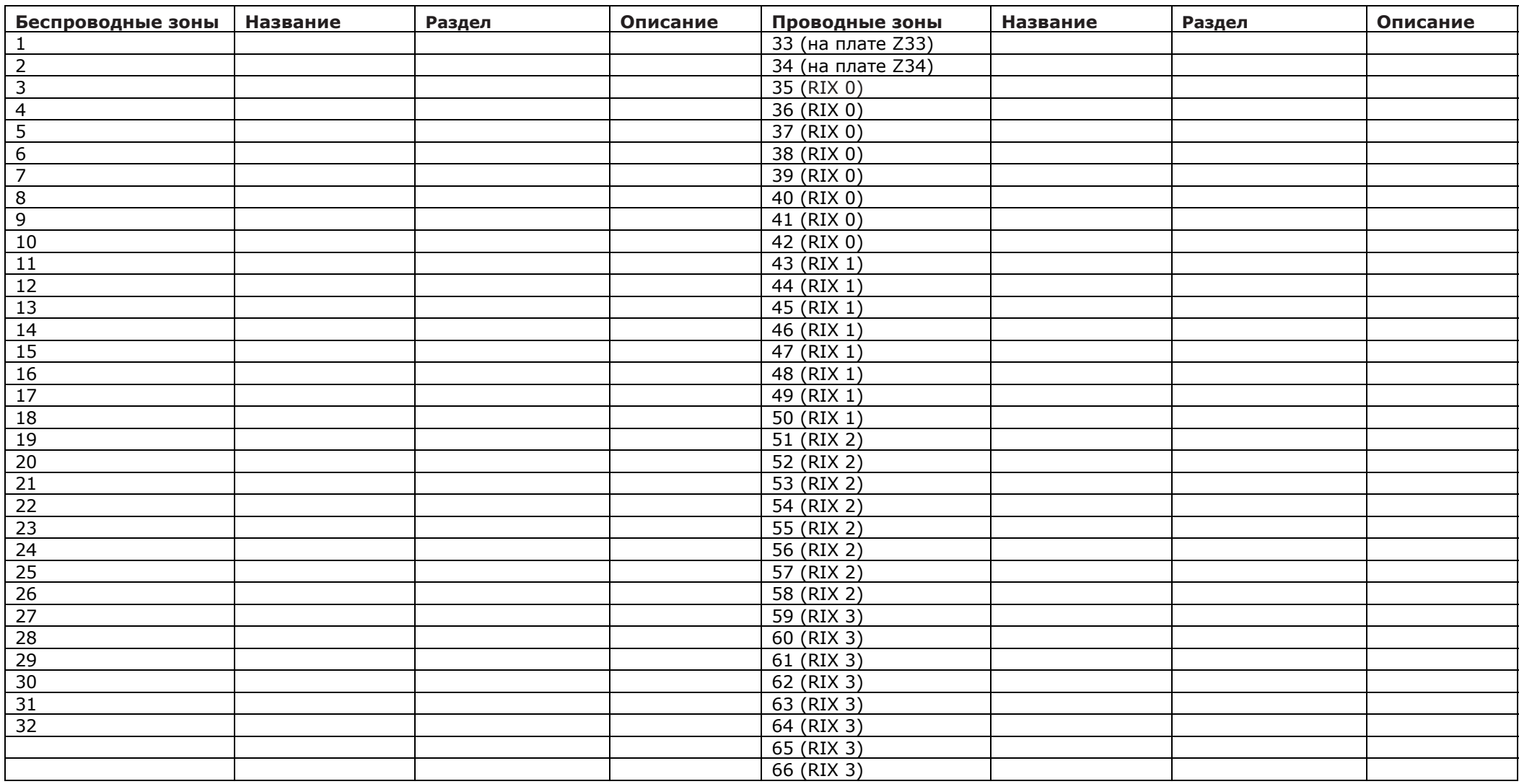

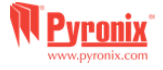

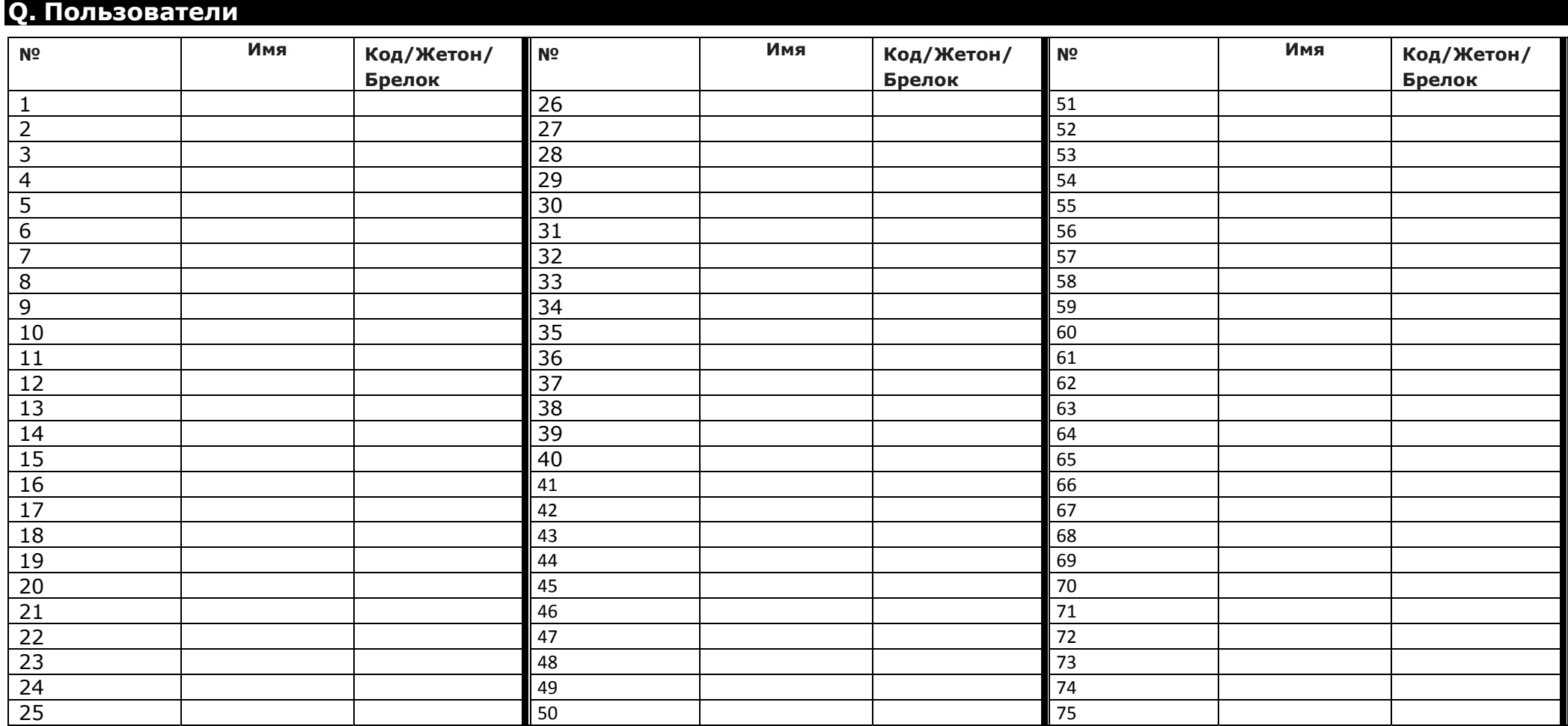

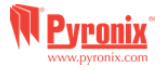

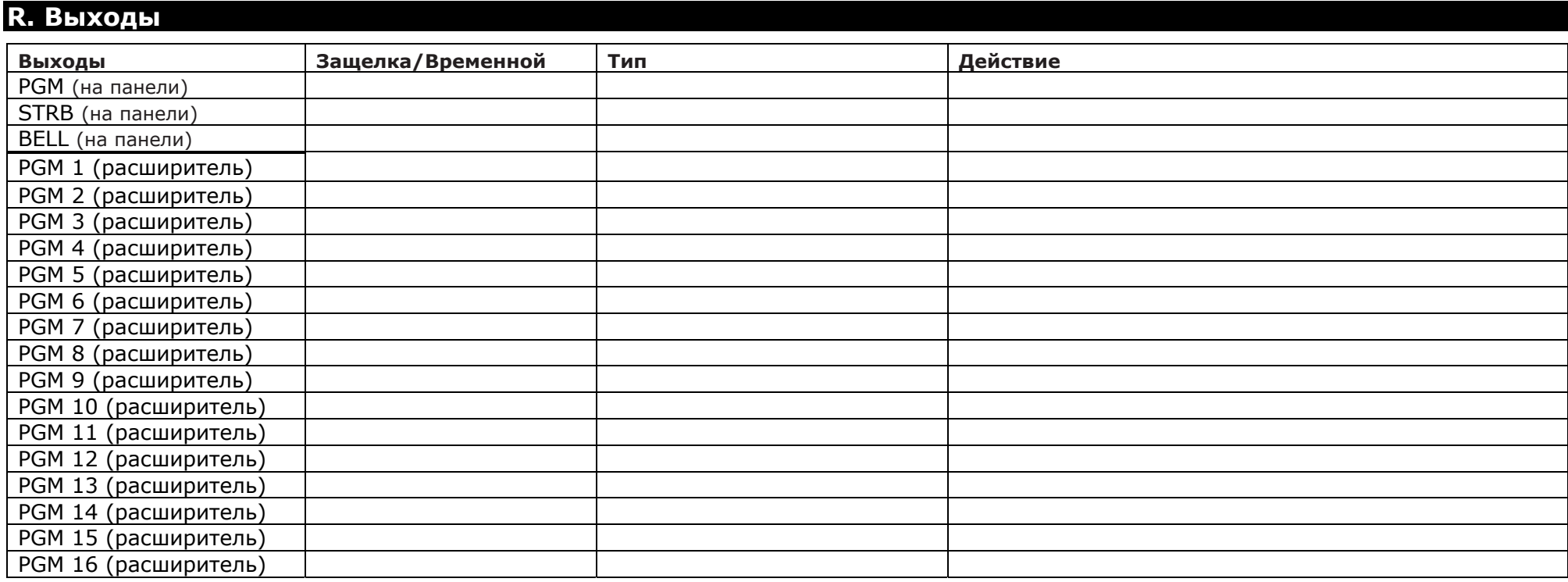

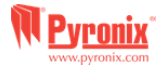

#### **S. Информация <sup>о</sup> продукте**

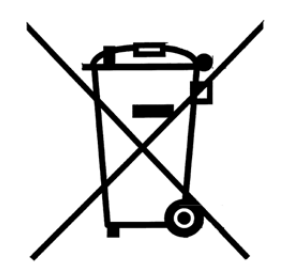

Все электрические изделия по окончании срока эксплуатации не следует утилизировать вместе <sup>с</sup> бытовыми отходами. Пожалуйста, утилизируйте электротехнические изделия <sup>в</sup> соответствии <sup>с</sup> действующими региональными правилами.

При утилизации изделий <sup>и</sup> аксессуаров, <sup>а</sup> также аккумуляторов, они должны быть разобраны <sup>и</sup> утилизированы отдельно <sup>в</sup> соответствии <sup>с</sup> местными правилами.

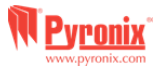

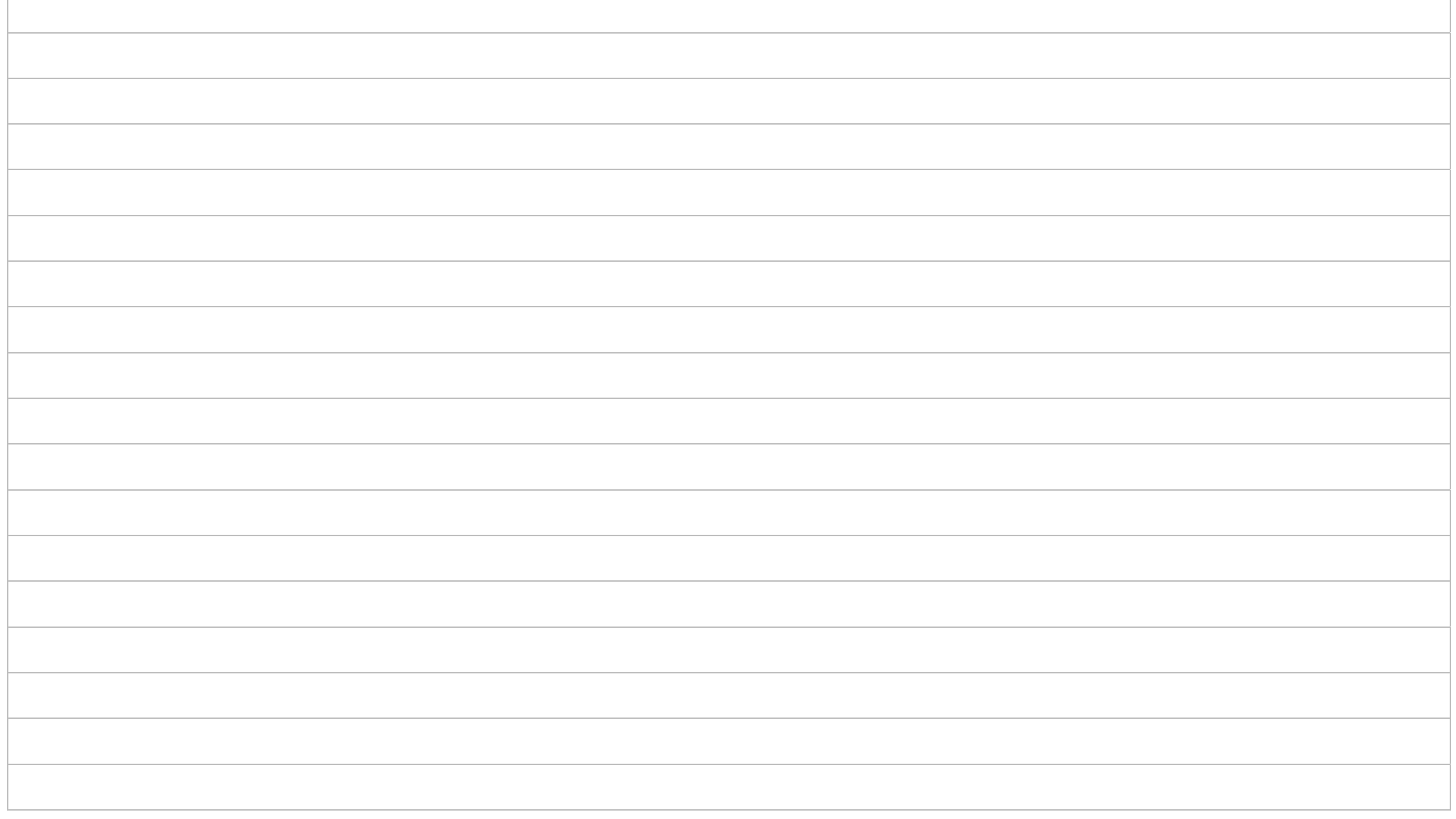

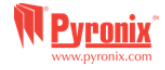

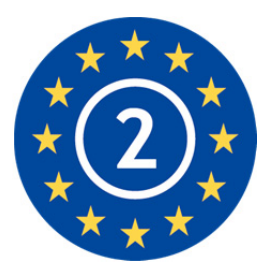

EN50131-1:2006+A1:2009 EN50131-3:2009 EN50131-6:2008 EN50131-5-3:2005+A1:2008 КЛАСС БЕЗОПАСНОСТИ 2 Environmental Class II

> Secure Holdings Pyronix House Braithwell Way Hellaby Rotherham S66 8QY Website: www.pyronix.com

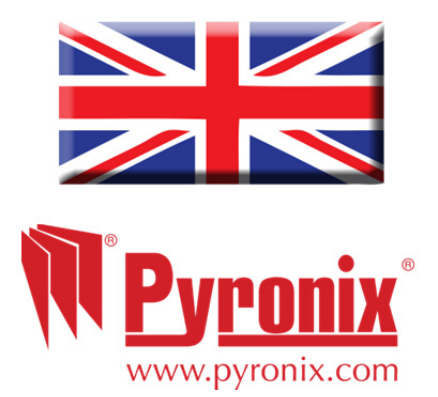